## **VT45 LCD-projektor Bruksanvisning**

**Svenska**

## **VIKTIG INFORMATION**

## **Försiktighetsåtgärder**

Läs denna bruksanvisning noggrant innan du börjar använda din NEC VT45 projektor, och behåll bruksanvisningen nära till hands för framtida bruk. Apparatens serienummer finner du strax under typplåten på höger sida av VT45. Anteckna serienumret här:

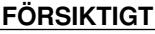

För att helt bryta strömförsörjningen till apparaten, skall stickproppen dras ur vägguttaget.

Vägguttaget skall vara så nära apparaten som möjligt och måste vara lättåtkomligt.

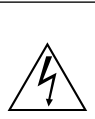

**FÖRSIKTIGT**

RISK FÖR ELEKTRISK STÖT. ÖPPNA INTE HÖLJET. DET FINNS INGA MANÖVER-ORGAN INNANFÖR HÖLJET. ÖVERLÅT ALL SERVICE ÅT KVALIFICERAD SERVICE-PERSONAL.

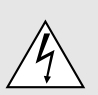

Denna symbol varnar för icke-isolerad spänning inuti apparaten, som kan vara tillräckligt stark för att ge en elektrisk stöt. Det är därför farligt att röra delar inuti apparaten.

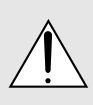

Denna symbolen uppmärksammar användaren om viktig medföljande information angående apparatens bruk och underhåll. Informationen skall läsas noggrant för att undvika problem.

## **VARNING**

FÖR ATT MOTVERKA ELD ELLER ELEKTRISK STÖT, FÅR APPARATEN INTE UTSÄTTAS FÖR REGN ELLER FUKT. ANVÄND INTE APPARATENS<br>JORDADE STICKPROPP MED FN STICKPROPP MED EN FÖRLÄNGNINGSKABEL ELLER I ETT EL-UTTAG MED MINDRE ALLA TRE BEN KAN STICKAS HELT IN I KONTAKTEN. ÖPPNA INTE HÖLJET. DET FINNS HÖGSPÄNNINGSDELAR INUTI APPARATEN. ÖVERLÅT ALL SERVICE ÅT EN KVALIFICERAD NEC SERVICETEKNIKER.

### **GSGV Acoustic Noise Information Ordinance:**

Ljudnivån är mindre än 70 dB (A) enligt ISO 3744 eller ISO 7779.

- IBM är ett registrerat varumärke som tillhör International Business Machines Corporation.
- Macintosh och PowerBook är registrerade varumärken som tillhör Apple Computer, Inc.
- Produktnamn som förekommer i detta dokument kan vara varumärken och/eller registrerade varumärken som tillhör respektive företag.

### **Viktiga säkerhetsinstruktioner**

Säkerhetsinstruktionerna är skrivna för att garantera att din projektor fungerar tillfredsställande under lång tid och för att förhindra brand och elskador. Läs dem noga och följ varningstexterna.

## **Installation**

- 1. För bästa resultat bör projektorn användas i mörker.
- 2. Ställ projektorn på ett plant, jämnt och torrt underlag. Lokalen måste vara fri från damm och fukt.
- 3. Ställ inte projektorn så att solen lyser på den, i närheten av värmeelement eller apparater som genererar värme.
- 4. Direkt solljus, rök eller ånga kan skada delarna i apparaten.
- 5. Handskas varsamt med projektorn. Om den faller i golvet eller utsätts för stötar kan de invändiga detaljerna skadas.
- 6. Ställ inga tunga föremål på projektorn.
- 7. Vid takmontering av projektorn:
	- a. **Försök inte installera projektorn på egen hand.**
	- b. Projektorn skall installeras av en erfaren tekniker för att garantera rätt funktion och minska risken för personskador.
	- c. Taket måste dessutom vara tillräckligt starkt för att kunna hålla projektorn samtidigt som installationen måste uppfylla lokala byggnadsbestämmelser.
	- d. Kontakta din återförsäljare för närmare information.

## **Nätspänning**

- 1. Projektorn är avsedd att drivas med en spänning på 100-120 eller 200-240 V växelström, 50/60 Hz. Kontrollera att elnätet överensstämmer med dessa specifikationer innan du börjar använda projektorn.
- 2. Handskas försiktigt med nätkabeln och undvik att böja den för mycket. En skadad nätkabel kan orsaka elektriska stötar eller brand.
- 3. Dra ur nätkabeln ur vägguttaget om du inte räknar med att använda projektorn i en längre tid.

## **Rengöring**

- 1. Dra ur projektorns nätkabel före rengöringen.
- 2. Rengör utsidan regelbundet med en fuktig trasa. Om smutsen är svår att få bort kan du använda ett milt rengöringsmedel. Använd aldrig starka rengöringsmedel eller lösningsmedel som alkohol eller thinner.
- 3. Rengör linsen med en luftborste eller linspapper. Var mycket försiktig så att du inte repar linsen.

### **FÖRSIKTIGHET**

Stäng inte av strömmen med huvudströmbrytaren och lossa inte nätkabelns kontakt från vägguttaget under någon av följande omständigheter. Om du gör det kan projektorn skadas.

- Omedelbart efter att nätkabelns kontakt har anslutits till vägguttaget (när POWER-indikatorn inte har ändrats till fast lysande orange sken).
- Omedelbart efter att kylfläkten slutar arbeta. (Kylfläkten fortsätter att arbeta under 60 sekunder efter att projektorn har stängts av med POWER-knappen.)

### **FÖRSIKTIGT**

Undvik att visa stillbilder alltför länge. Stillbilder kan brännas in i LCD-panelen, fast endast temporärt.

Fortsätt använda projektorn om detta inträffar. Den statiska stillbilden i bakgrunden försvinner så småningom.

## **Lampbyte**

- Vid byte av lampan, skall du följa anvisningarna på sid W-36.
- Byt ut lampan när meddelandet "Lampan har uppnått rekommenderad livslängd, vänligen ersätt denna med en ny."visas. Om du fortsätter använda lampan efter det att dess livslängd är slut, finns det risk att lampan splittras och att glaset flyger omkring i lamphuset.

Rör inte splittret på grund av skaderisken. Vänd dig istället till din NEC-återförsäljare för lampbyte.

Låt minst 60 sekunder gå efter att du har släckt för projektorn. Koppla sedan loss nätkabeln och låt projektorn kylas av under 60 minuter innan lampan byts.

## **Förhindra brand och elskador**

- 1. Se till att ventilationen är tillräcklig och att inga ventilationsöppningar är blockerade, så att projektorn inte blir överhettad. Håll ett avstånd på minst 10 cm mellan projektorn och en vägg.
- 2. Se till att inga främmande föremål som gem och pappersbitar faller ner i projektorn. Försök inte peta ut föremål som ramlar ner i projektorn. Stick inte in metallföremål, som t ex ståltråd eller en skruvmejsel, i projektorn. Om det kommer främmande föremål i projektorn, skall du omedelbart koppla den från nätet och be en NEC-tekniker att ta bort föremålet.
- 3. Ställ inga vattenglas eller andra vätskefyllda behållare på projektorn.

## **Varningar**

- Titta inte in i linsen när projektorn är på. Detta kan medföra svåra ögonskador.
- Håll borta föremål som t ex förstoringsglas från ljusstrålens väg. Ljuset från projektorns lins är mycket starkt, och om det kommer föremål i ljusstrålens väg kan ljuset från linsen omledas och resultera i olyckor så som eld eller ögonskador.
- Täck inte till linsen med linsskyddet (medföljer) eller andra föremål när projektorn är på. Det finns i så fall risk att linsskyddet smälter och du riskerar bränna händerna om du tar i det.

# **INNEHÅLL**

## 1. INLEDNING

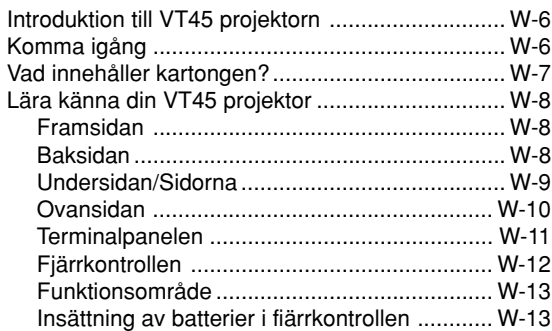

## 2. INSTALLATION

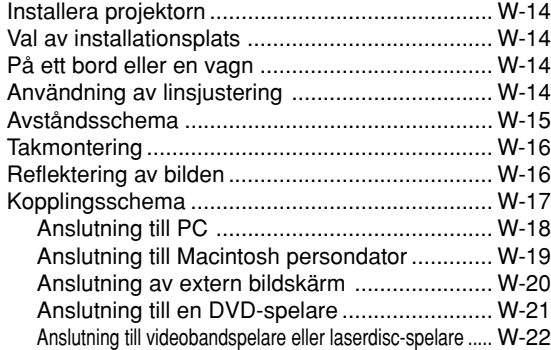

## 3. ANVÄNDNING

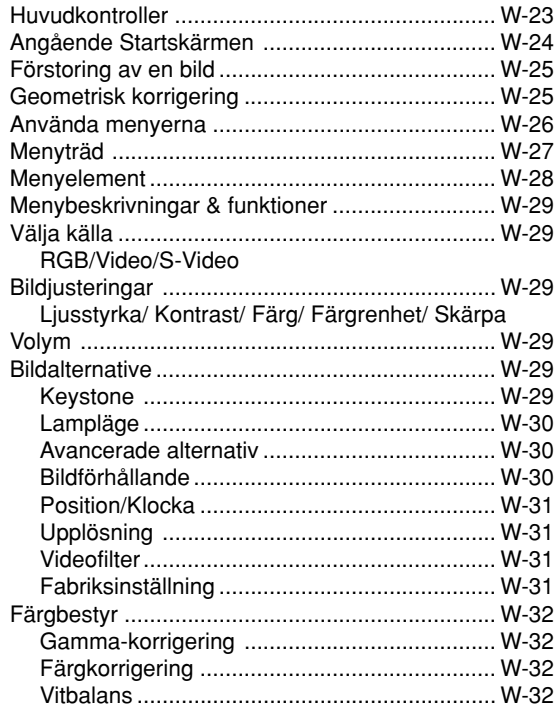

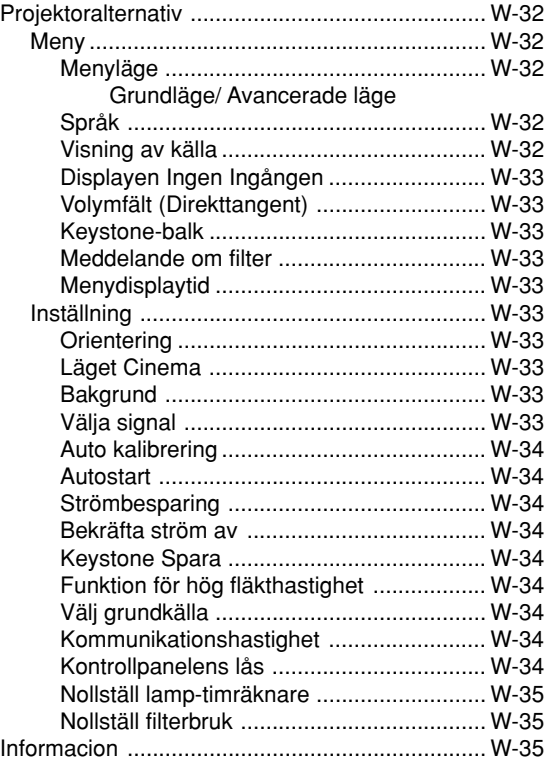

## 4. UNDERHÅLL

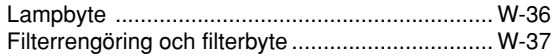

## 5. FELSÖKNING

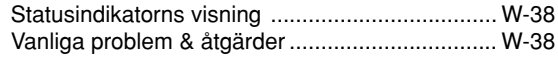

## 6. SPECIFIKATIONER

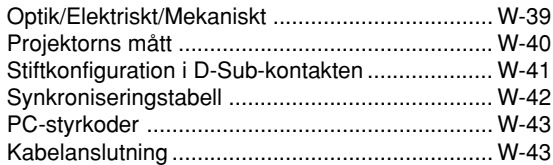

## VT45 Snabbanslutningsguide

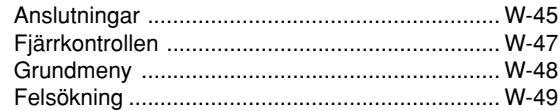

## **1. INLEDNING**

## **Introduktion till VT45 projektorn**

Det här avsnittet presenterar din nya VT45 (SVGA) projektor och beskriver de olika funktionerna och kontrollerna.

#### **Gratulerar till ditt val av en VT45 projektor**

Projektorn kan projicera bilder på upp till 7,6 meter (mätt diagonalt) från din PC- eller Macintosh-dator (bordsmodeller eller portabel), en videobandspelare, DVD-spelare, digitalkamera eller en laserdisc-spelare -programmet.

Du kan ställa projektorn på bordet eller på en vagn, du kan använda den för projicering bakifrån en skärm eller du kan montera den permanent i taket\*1 . Fjärrkontrollen kan användas för trådlös styrning.

### **Egenskaper du kommer att gilla:**

- Enkel installation och användning.
- Eko-lägena, två valbara alternativ (120 watt för Eko 1 och 110 watt för Eko 2) som ger dig möjlighet att minska projektorns ljusutmatning, ger en fördubblad (Eko 2) livslängd för lampan och därmed minskade kostnader för lampbyte under projektorns livslängd.
- En högpresterande 130 watts NSH-lampa.
- Manuell linsförskjutning horisontalt (maximalt 1/3 på bredden) och vertikalt (maximalt 1/2 på höjden) ger en enkel bildplacering.
- Lampans livslängd kan utsträckas till upp till 2.000 timmar genom användning av Eko 2-funktionen.
- Den medföljande sladdlösa fjärrkontrollen kan användas från projektorns framsida och baksida.
- Manuell zoomkontroll med vilken du kan minska och förstora bilden mellan 25 och 300 tum (diagonalt mätt).
- Keystone-korrigering som möjliggör korrigering av trapetsformade störningar så att bilden kan bli helt fyrkantig.
- Funktionen för färghantering inkluderar gammakorrigering, vitbalans och färgkorrigering, som ger både naturlig och sann färgåtergivning.
- Du kan välja mellan olika videolägen beroende på bildkällan: "normal" for normalbild, "Äkta" för äkta färgåtergivning.
- Bilder kan projiceras framifrån eller bakifrån, och projektorn kan även monteras i taket.
- Tack vare NEC Technologies unika Advanced AccuBlend – en teknologi som på ett intelligent sätt sammansmälter bildpunkterna och erbjuder extrem bildkomprimering – får du skarpa bilder med SXGA (1280  $\times$  1024) upplösning $^{*2}$ . Du kan välja vilken som helst del av bilden och förstora den delen.
- Inbyggt stöd för de flesta IBM VGA, SVGA, XGA\*<sup>2</sup>, SXGA (med AccuBlend)\*2 , Macintosh, sammansatta signaler (YCbCr / YPbPr) eller andra RGB-signaler med en horisontal frekvens på 15 till 100 kHz och en vertikal frekvens från 50 till 120 Hz. Detta omfattar även videosignaler enligt NTSC-, PAL-, PAL-M-, PAL-N-, PAL60-, SECAM- och NTSC4.43-standarden.
- *OBSERVERA: Följande kompositvideostandarder gäller: NTSC: TV-standard för video i USA och Kanada.*
	- *PAL: TV-standard som används i Västeuropa.*
	- *PAL-M: TV-standard som används i Brasilien.*
	- *PAL-N: TV-standard som används i Argentina,Paraguay och Uruguay.*
	- *PAL60: TV-standard som används för NTSCavspelning på PAL TV-apparater.*
	- *SECAM: TV-standard som används i Frankrike och Östeuropa.*

*NTSC4.43: TV-standard som används i länder i Mellanöstern.*

- Den medföljande fjärrkontrollen i kan användas utan kabel.
- Du kan styra projektorn via en PC över PC-kontrollporten.
- Det moderna höljet är kompakt och lätt, och det smälter in i kontorsmiljöer, mötesrum och presentationssalar överallt.
- \*1 **Försök inte att själv montera projektorn hängande under taket.**

Projektorn skall installeras av en erfaren tekniker för att garantera rätt funktion och minska risken för personskador. Taket måste dessutom vara tillräckligt starkt för att kunna hålla projektorn samtidigt som installationen måste uppfylla lokala byggnadsbestämmelser. Kontakta din återförsäljare för närmare information.

\*2 En XGA-bild (1.024  $\times$  768) och en SXGA-bild (1.280  $\times$ 1.024) omvandlas till en skarp  $800 \times 600$  bild med NECteknologin Advanced AccuBlend.

## **Komma igång**

Det snabbaste sättet att komma igång är att ta tillräckligt med tid på dig så att allt blir rätt den första gången. Ta några minuter på dig nu samt bläddra genom bruksanvisningen. Detta kan spara många timmar senare. Varje avsnitt i bruksanvisningen inleds med en översikt. Hoppa över avsnitt som inte gäller dig.

## **Vad innehåller kartongen?**

Kontrollera att kartongen innehåller allt som står med i listan.

Kontakta din återförsäljare om någonting saknas. Spara originalkartongen och packmaterialet om du behöver transportera din VT45 projektor i framtiden.

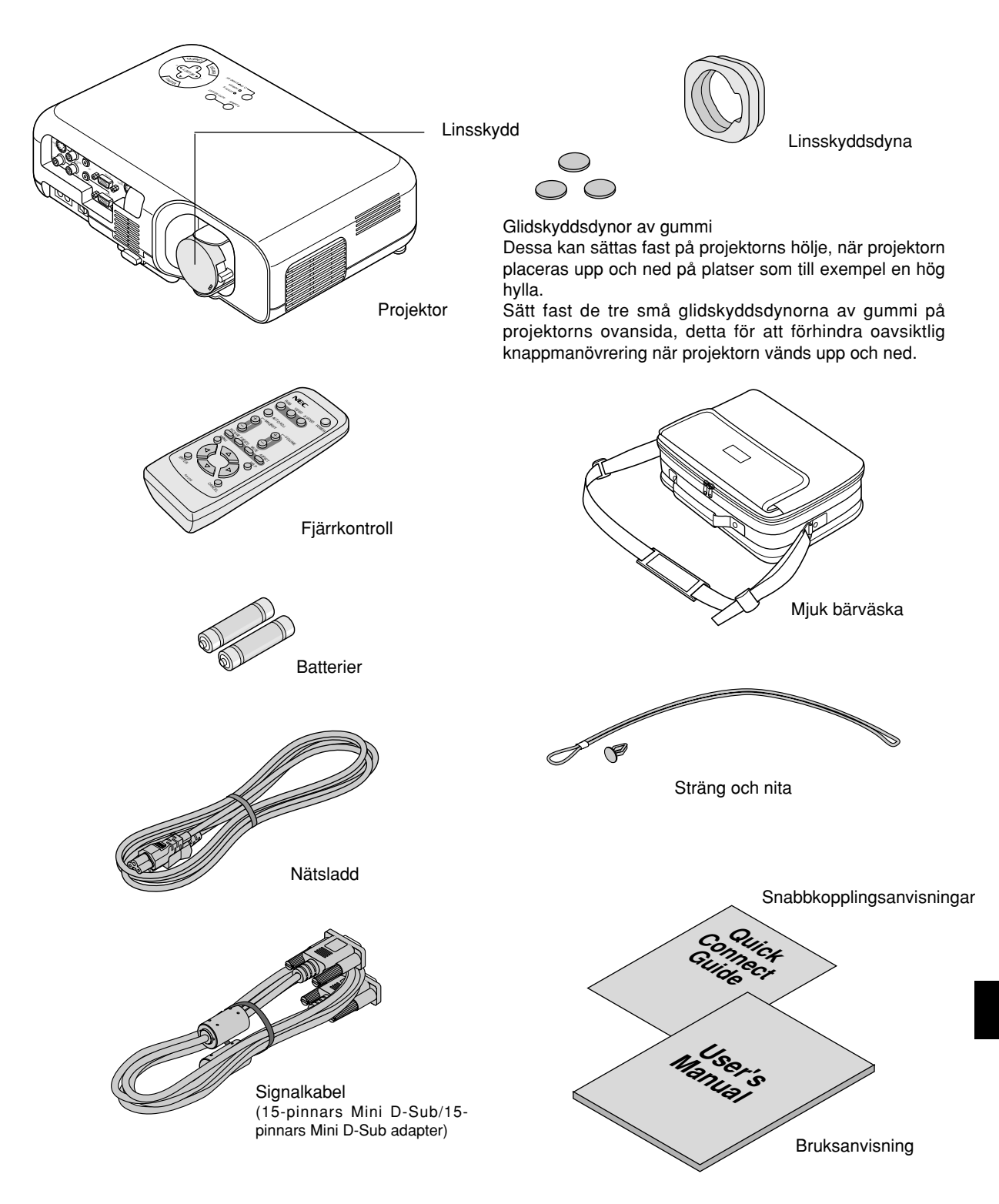

## **Lära känna din VT45 projektor**

## **Framsidan**

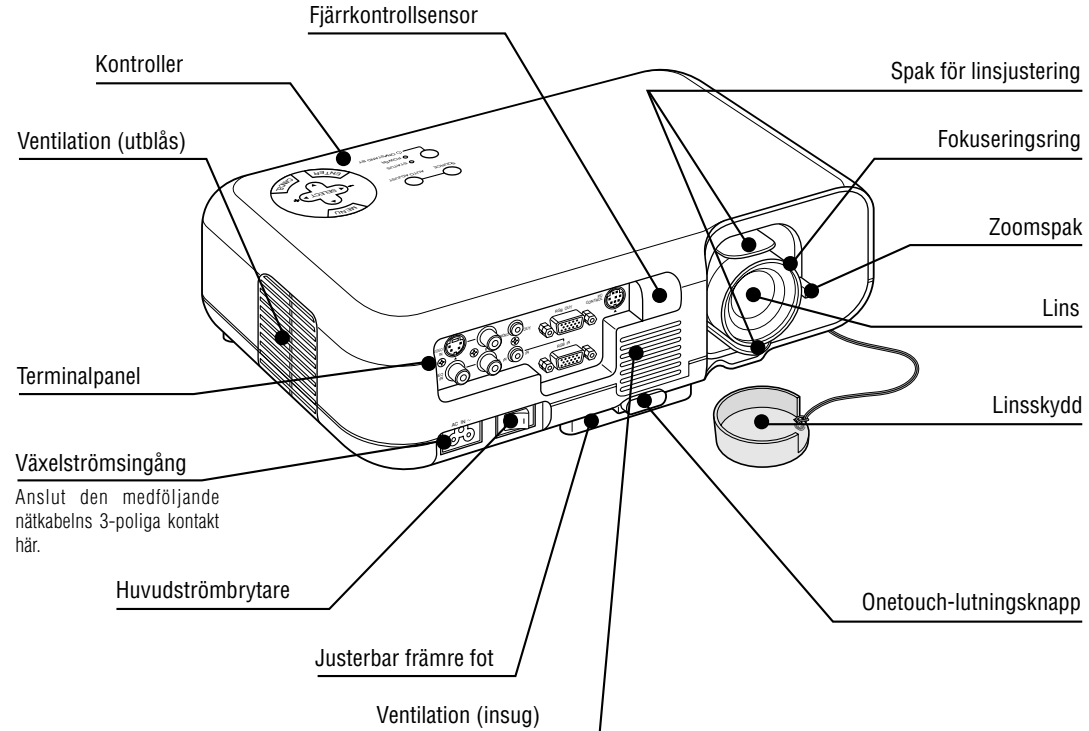

**Baksidan**

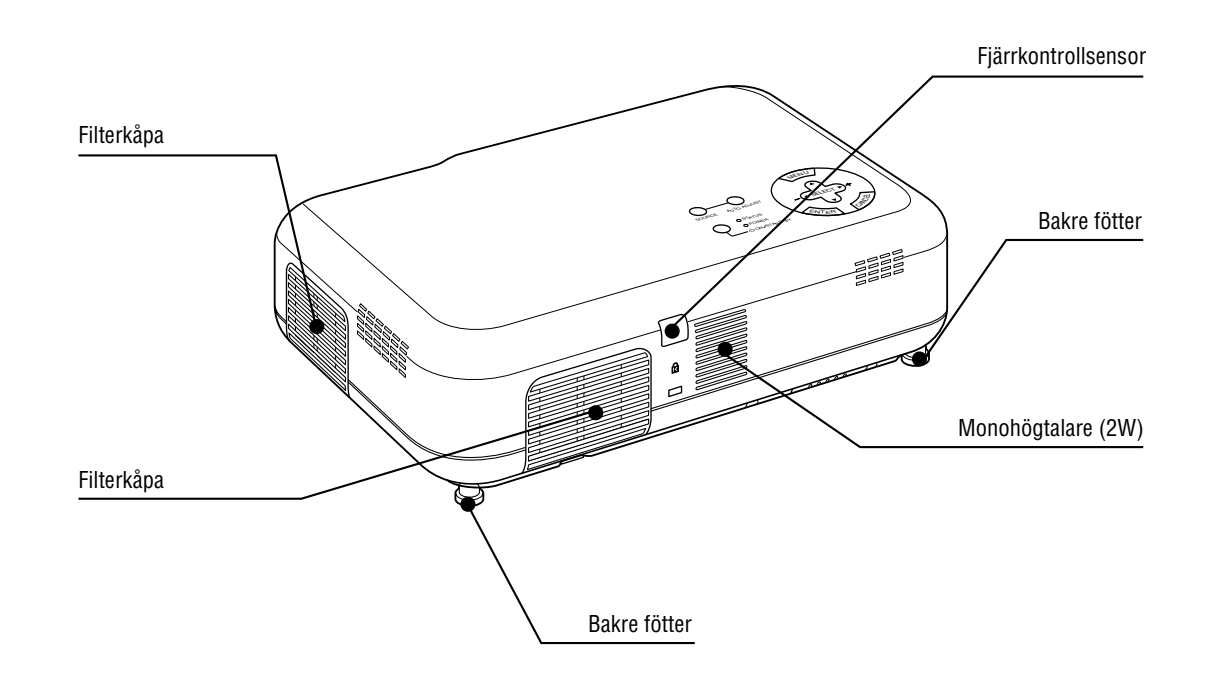

## **Undersidan / Sidorna**

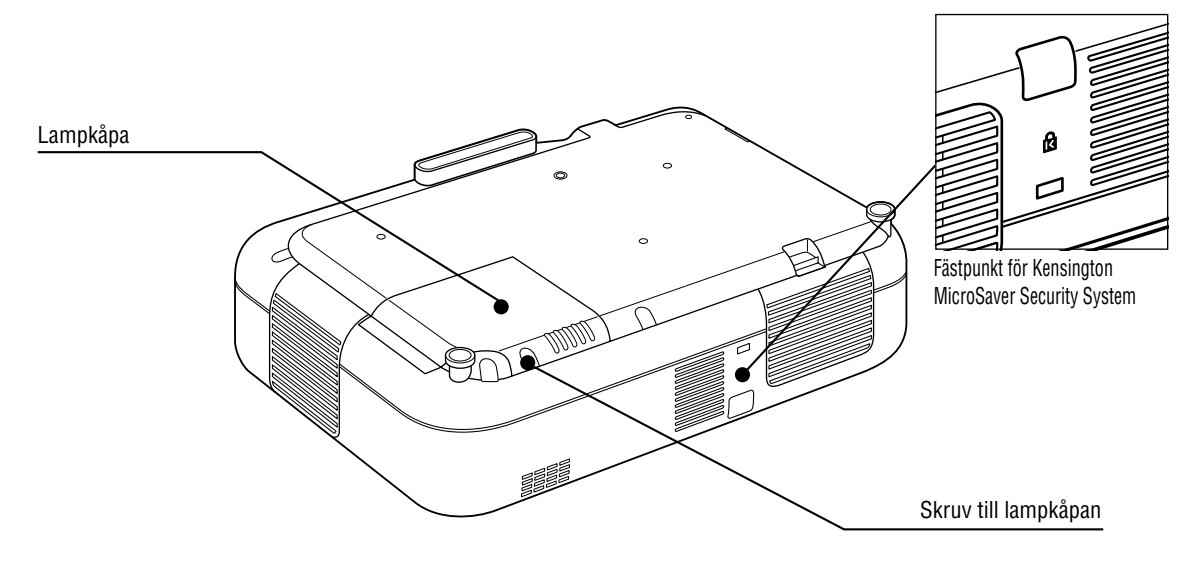

### *OBSERVERA: Inbyggd säkerhetsfästpunkt ( )*

*Säkerhetsfästpunkten stödjer MicroSaver® säkerhetssystem. MicroSaver® är ett registrerat varumärke för Kensington Microware Inc. Logotypen är varumärkesregistrerad och ägs av Kensington Microware Inc.*

*OBSERVERA: Täck linsen med linsskyddet när du flyttar projektorn, eller när den inte används.*

#### **Användning av linsskyddsdynan**

För att skydda mekanismen för linsjustering, har en hård polyuretan-dyna satts fast på linsen.

Innan du börjar använda projektorn, skall du ta bort denna Linsskyddsdyna. Efter användning skall du åter sätta fast Linsskyddsdynan.

*OBSERVERA: Innan du sätter tillbaka Linsskyddsdynan, skall du komma ihåg att återföra linsens justeringsspak till mittenläget.*

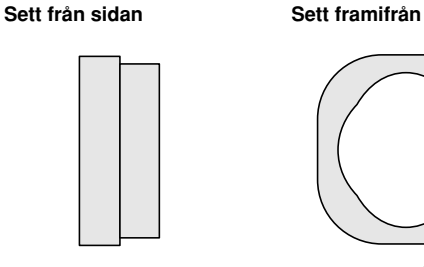

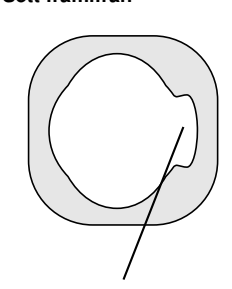

Inskärning för zoomspak

#### **Fastsättning av objektivskyddet på undersidan med det medföljande snöret och niten**

1. Stick snöret genom hålet i objektivskyddet och gör fast det med en knut.

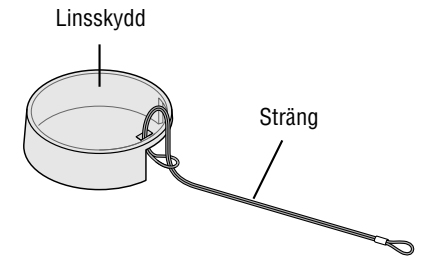

2. Använd niten för att fästa snöret på undersidan.

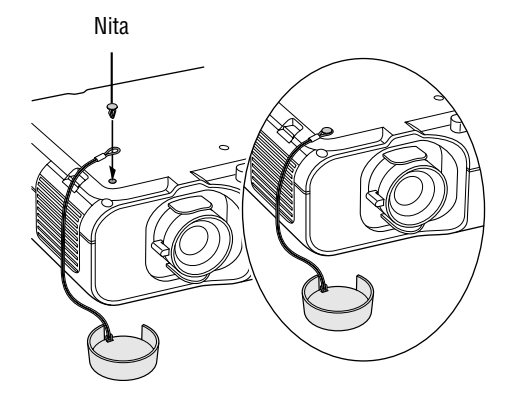

## **Ovansidan**

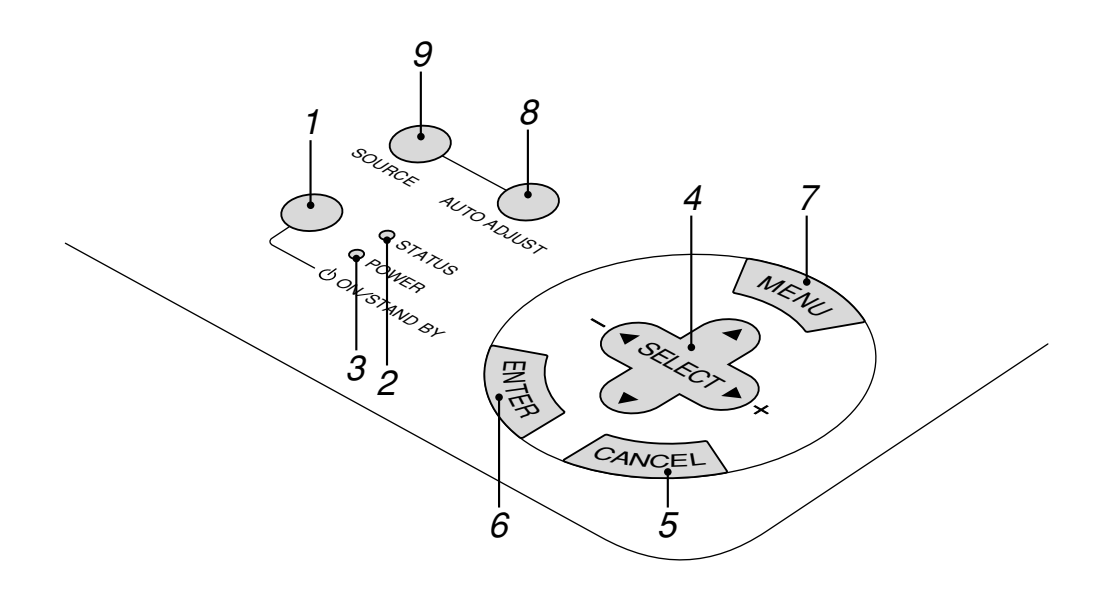

#### **1. Strömbrytare (ON / STAND BY) ( )**

Använd den här tangenten för att sätta på och stänga av strömmen när projektorn är ansluten till nätet och står i beredskapsläge.

*OBSERVERA: Håll strömbrytaren intryckt i minst två sekunder när du vill stänga av projektorn.*

#### **2 . Statusindikator (STATUS)**

Om indikatorn lyser konstant med rött sken innebär detta en varning om att projiceringslampans livslängd på 1000 timmar (upp till 2000 timmar i Eko 2-läge och 1500 timmar i Eko 1 läge) har nåtts. Lampan bör bytas så snart som möjligt om indikatorn tänds. (Se sid W-36.) Dessutom visas meddelandet **"Lampan har uppnått rekommenderad livslängd, vänligen ersätt denna med en ny."** varje gång projektorn sätts på, tills lampan byts ut.

Om indikatorn blinkar med rött sken i snabb takt, betyder det att lamp- eller filterkåpan inte har stängs ordentligt eller att projektorn är överhettad. Se "Meddelanden över status-/ strömindikator på sid W-38 för närmare information.

#### **3. Driftindikator (POWER)**

Projektorn är på när indikatorn lyser grönt; projektorn är i standby-läget när indikatorn lyser rött.

#### **4. Väljartangenter (▲▼◀▶) / (+) (-)**

- **AV**: Använd dessa tangenter för att välja alternativ på menyn.
- : Använd dessa tangenter för att ändra inställningarna hos ett valt alternativ på menyn.

När en bild förstoras kan du använda dessa tangenter för att flytta bilden på bildskärmen.

#### **5. Avbryta-tangent (CANCEL)**

Tryck på denna tangent för att lämna menyläget. Om du befinner dig på justerings- eller inställningsmenyn kan du trycka på denna tangent för att återställa inställningarna till de senast lagrade inställningarna.

#### **6. Enter-tangent (ENTER)**

Utför det valda menyalternativet och aktiverar även alternativ på menyn.

#### **7. Menytangent (MENU)**

Visar projektorns huvudmeny.

#### **8. Auto kalibreringstangent (AUTO ADJUST)**

Använd denna tangent för att justera Position-H/V samt Pixelklocka/Fas för en optimal bild. Det kan hända att vissa signaler inte visas rätt och det kan ta en stund att växla mellan signaler.

#### **9. Tangent för källa (SOURCE)**

Använd denna tangent för att välja en videokälla, t.ex. en persondator, videobandspelare eller DVD-spelare.

Varje gång du trycker på denna tangent, ändras ingångskällan i följande ordning:

 $\rightarrow$  RGB  $\rightarrow$  Video  $\rightarrow$  S-Video  $\rightarrow$  RGB ...

Om det inte finns någon ingångssignal, hoppas ingången över.

## **Terminalpanelen**

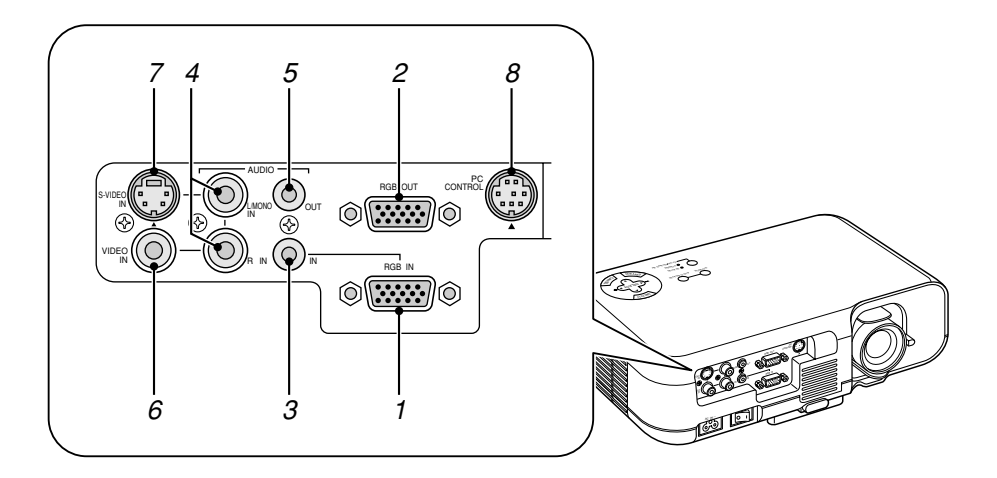

#### **1. RGB-ingång (Mini D-Sub 15 pinnar)**

Anslut en Macintosh eller kompatibel dator hit med hjälp av signalkabeln och adapterkabeln som medföljer, eller anslut en PC eller annan RGB-utrustning som t ex en IBM-kompatil eller annan dator hit. Anslut en PC med hjälp av den medföljande signalkabeln.

#### **2. RGB Monitorutgång (Mini D-sub 15-polig)**

Använd denna utgång för att sända bilden till en extern bildskärm från en RGB-inkälla.

#### **3. Ljudingång (minijack)**

Hit skall du ansluta ljudutgången från din dator.

#### **4. Ljudingång (RCA)**

Hit skall du ansluta ljudutgången från en videobandspelare, DVD-spelare eller laserdisc-spelare.

#### **5. Audio Output (Mini Jack)**

Anslut ljudutrustning till denna ingång. Observera att denna ingång inte kan användas som hörtelefonuttag.

(När ljudutrustning ansluts, avskärs projektors egen högtalare.) När en ledning med minikontakt ansluts till detta uttag, kommer höger och vänster ljudsignaler inte att blandas utan matas ut separat.

Om du till exempel endast ansluter en ledning med minikontakt till vänster AUDIO IN-ingång, hörs endast vänsterkanalens ljud.

#### *OBSERVERA1: OM UTGÅNG/INGÅNG FÖR LJUD*

*Ljudingången (minijack) kan endast användas för RGB-källor. Ljudingången (RCA) kan endast användas för video- och Svideokällor.*

*Ljudutgången (minijack) 5 är aktiverad när ljudkälla 3 eller 4 väljes.*

#### *OBSERVERA2: När RGB väljes i beredskapsläget, matas.*

*RGB-signalen matas till den anslutna yttre monitorn. Ljudsignalen matas inte till ljudutgången.*

#### **6. Videoingång (RCA)**

Anslut en videobandspelare, DVD-spelare, laserdisc-spelare eller dokumentkamera hit för att visa videobilder.

#### **7. S-videoingång (4-polig mini-DIN)**

Anslut S-videoingången på en extern videokälla, t ex en videobandspelare, hit.

#### **8. PC-kontrollport (8-polig mini-DIN) (PC CONTROL)**

Anslut din PC till den här porten om du vill använda PC'n för att styra projektorn. Du kan då använda persondatorn och seriekommunikationsprotokollet för att styra projektorn. Om du skriver egna program finns typiska PCkommandoreferenser på sid W-43.

## **Fjärrkontrollen**

#### **1. Infrarödsändare**

Rikta fjärrkontrollen mot fjärrkontrollsensorn på projektorn.

#### **2. Strömbrytare (POWER)**

När projektorn är ansluten till nätet kan du använda den här tangenten för att sätta på eller stänga av projektorn.

*OBSERVERA: Håll strömbrytaren intryckt i minst två sekunder när du vill stänga av projektorn.*

#### **3. Tangent för källa**

Tryck här för att välja en videokälla.

#### **4. Auto kalibreringstangent (AUTO ADJ.)**

Använd denna tangent för att justera Position-H/V samt Klocka/Fas för en optimal bild. Det kan hända att vissa signaler inte visas rätt och det kan ta en stund att växla mellan källor.

#### **5. Förstora-tangent (MAGNIFY)**

Använd (+) eller (–) tangenten för att zooma bilden upp till 400%.

#### **6. Volymtangent (VOLUME)**

Tryck på (+) för att öka volymen och på (–) för att minska den.

#### **7. Bildtangent (PICTURE)**

Tryck på denna tangent för att öppna fönstret för bildjustering. Varje gång du trycker på denna tangent, ändras detaljen för bildjustering i följande ordning:

Ljusstyrka → Kontrast → Färg → Nyans → Skärpa Detaljer som inte finns hoppas över.

#### **8. Bildfrysningstangent (FREEZE)**

Med denna tangent fryses en bild. Tryck igen för att fortsätta visningen.

#### **9. Tangent för tillfälligt avbrott (MUTE)**

Denna tangent släcker bilden och tystnar ljudet under en kort stund.

Tryck en gång till när du vill få tillbaka bild och ljud.

#### **10. Bildformattangent (ASPECT)**

Tryck på denna tangent för att visa fönstret för val av bildformat. Bildformatet ändras i följande ordning varje gång du trycker på tangenten:

 $Normal \rightarrow Zoom \rightarrow Wide \rightarrow Bio \rightarrow Normal \rightarrow ...$ 

Du kan också välja bildformat med Select < och  $\blacktriangleright$ tangenterna.

Fönstret för inställning av sidformat försvinner om ingen justering görs inom 3 sekunder. (Se sid W-30)

#### **11. Menytangent (MENU)**

Visar projektorns huvudmeny.

#### **12. Hjälp-tangent (HELP)**

Ger information om just inställd signal och projektorns tillstånd.

## **Fjärrkontroll**

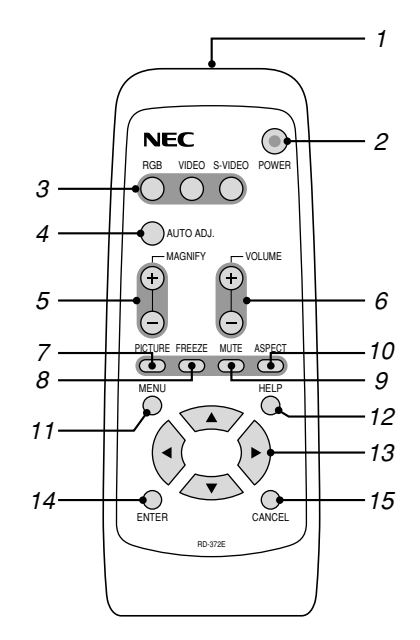

### 13. Väljartangenter ( $\blacktriangle \blacktriangledown \blacktriangle \blacktriangleright$ )

- ▲▼: Använd dessa tangenter för att välja alternativ på menyn.
- : Använd dessa tangenter för att ändra inställningarna hos ett valt alternativ på menyn.

#### **14. Enter-tangent (ENTER)**

Utför det valda menyalternativet och aktiverar även alternativ på menyn.

#### **15. Avbryt- tangent (CANCEL)**

Tryck på denna tangent för att lämna menyläget. Om du befinner dig på justerings- eller inställningsmenyn kan du trycka på denna tangent för att återställa inställningarna till de senast lagrade inställningarna.

#### **Säkerhetsföreskrifter när du använder fjärrkontrollen**

- Handskas försiktigt med fjärrkontrollen.
- Torka fjärrkontrollen på en gång om den blir våt.
- Undvik överdriven värme eller fukt.
- Tag bort batterierna om du inte skall använda fjärrkontrollen under en längre tid.

## **Funktionsområde**

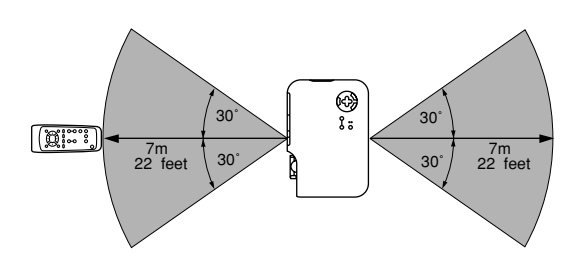

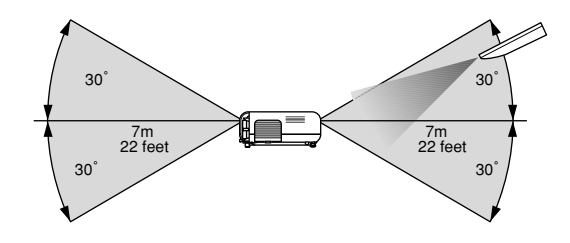

## **Insättning av batterier i fjärrkontrollen**

1. Tryck för att öppna batterifackets lock.

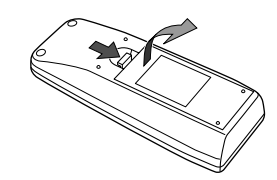

2. Tag bort de båda gamla batterierna och sätt in nya (AA). Kontrollera att du har vänt batterieras polaritet (+/–) åt rätt håll.

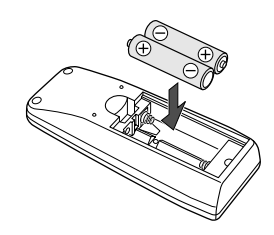

3. Sätt tillbaka batterifackets lock.

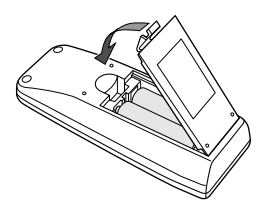

Blanda inte olika typer av batterier, inte heller nya och använda batterier.

## **2. INSTALLATION**

Det här avsnittet beskriver hur du installerar din VT45 projektor och ansluter den till video- och audiokällor.

## **Installera projektorn**

Din VT45 projektor är lätt att installera och använda. Innan du börjar måste du dock:

- 1. Bestämma hur stor bild du vill ha.
- 2. Ställa upp en duk/skärm eller välja en matt vit vägg där du kan projicera bilderna.

Se efter att nätsladden och alla förbindelsekablar till videokällorna är urdragna innan du flyttar projektorn. Täck linsen med linsskyddet när du flyttar projektorn, eller när den inte används.

## **Val av installationsplats**

Ju längre projektorn står från skärmen eller väggen, ju större blir bilden. Det minsta möjliga bildformatet är cirka 25" (0,64 m) mätt diagonalt när projektorn står cirka 1,0 m från väggen eller skärmen.

Den största möjliga bilden är cirka 300" (7,6 m), när projektorn står cirka 12,0 m från väggen eller skärmen.

## **På ett bord eller en vagn**

- 1. Ställ projektorn på ett plant underlag på rätt avstånd från väggen eller skärmen så att bilden blir så stor som du vill ha den. (Dämpa belysningen i rummet och se till att inte solen lyser direkt på skärmen eller väggen där bilden skall projiceras.)
- 2. Sätt i nätsladden, ta bort linsskyddet och sätt på projektorn. (Om ingen signal tas emot visar projektorn en bakgrundsbild.)
- 3. Se till att projektorn är riktad rakt mot skärmen.

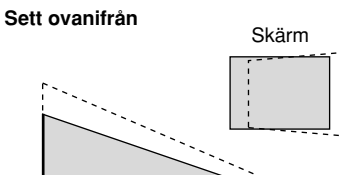

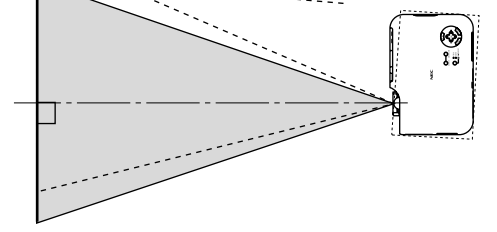

4. Flytta projektorn åt höger eller vänster för att centrera bilden I horisontalled på skärmen.

5. Du kan centrera bilden i höjdled genom att lyfta upp projektorns framkant och trycka på onetouch-knapparna på projektorns framsida, för att frigöra de justerbara fötterna.

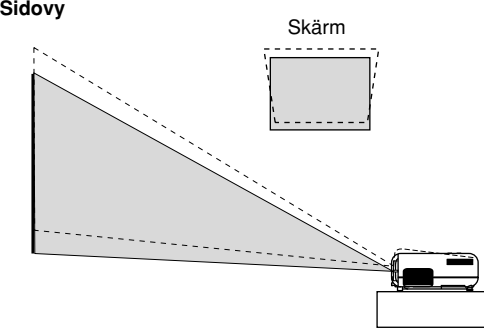

(Du kan reglera vinkeln på framsidan uppåt eller nedåt med cirka 10 grader med framfötterna.)

## **Användning av linsjustering**

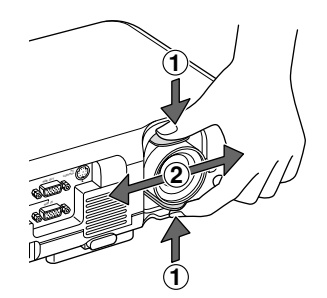

- 1. Fatta i spaken för linsjustering både upptill och nedtill.
- 2. Ändra spakens läge för att flytta linsen vertikalt eller horisontalt.

*OBSERVERA: Maximalt omfång för linsjusteringen kan bli svårt att uppnå, på grund av avrundningen av linsen nära kanten. Omfånget för linsjustering bestäms av det håll, åt vilket linsen justeras. Se bilden här nedan.*

## **Omfång för linsjustering**

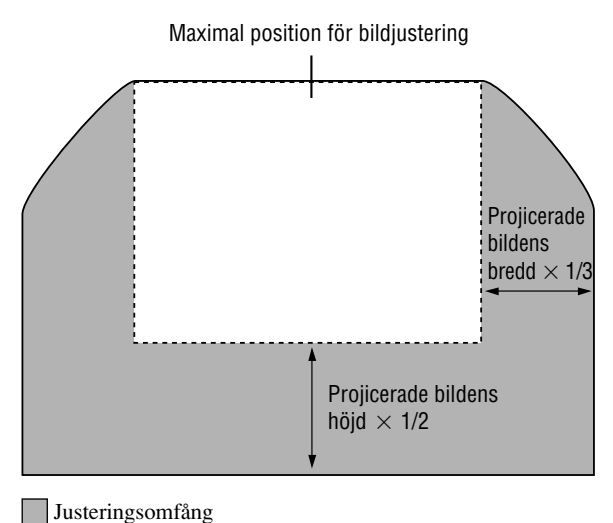

### **Avståndsschema**

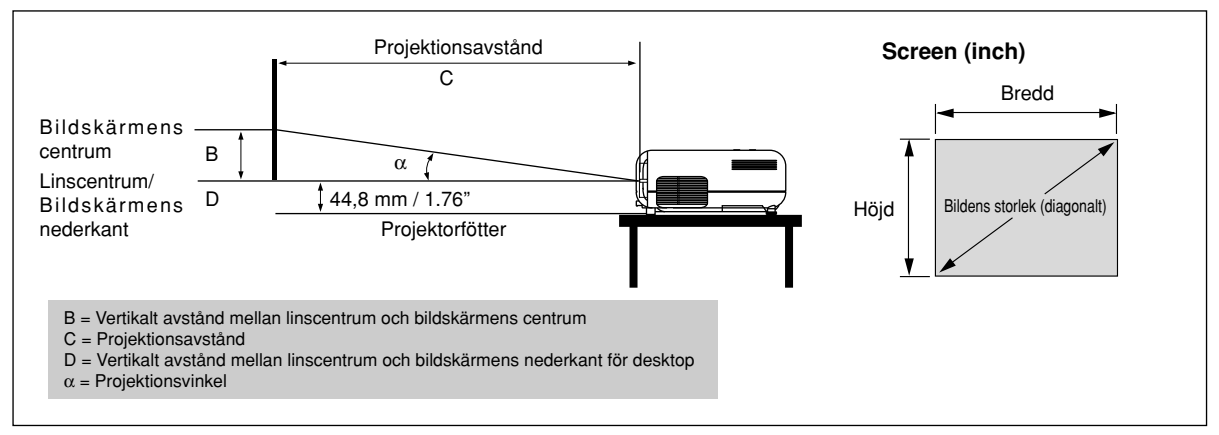

#### **Linsförskjutning: 5,4mm**

| Bildskärmens storlek |      |                 |      |      |      |                 | $\sim$ |           |       |                          |          |       | $\alpha$       |                |           |        |          |
|----------------------|------|-----------------|------|------|------|-----------------|--------|-----------|-------|--------------------------|----------|-------|----------------|----------------|-----------|--------|----------|
| Diagonalt            |      | Bredd           |      | Höid |      | B               |        | Vidvinkel |       |                          | Telefoto |       | D              |                | Vidvinkel |        | Telefoto |
| Tum                  | mm   | Tum             | mm   | Tum  | mm   | Tum             | mm     | Tum       | mm    | ٠                        | Tum      | mm    | Tum            | mm             | grader    |        | grader   |
| 25                   | 635  | 20              | 508  | 15   | 381  | 8               | 191    | 36        | 910   | $\overline{\phantom{a}}$ | 39       | 1000  | 0              | $\Omega$       | 11.8      | $\sim$ | 10.8     |
| 30                   | 762  | $\overline{24}$ | 610  | 18   | 457  | 9               | 229    | 43        | 1100  | $\overline{\phantom{a}}$ | 48       | 1210  | $\overline{0}$ | $\overline{0}$ | 11.7      |        | 10.7     |
| 40                   | 1016 | $\overline{32}$ | 813  | 24   | 610  | 12              | 305    | 58        | 1470  | $\overline{\phantom{a}}$ | 64       | 1620  | 0              | $\overline{0}$ | 11.7      | ۰.     | 10.7     |
| 60                   | 1524 | 48              | 1219 | 36   | 914  | 18              | 457    | 87        | 2220  | $\overline{\phantom{0}}$ | 96       | 2450  | 0              | $\Omega$       | 11.6      |        | 10.6     |
| 67                   | 1702 | 54              | 1361 | 40   | 1021 | $\overline{20}$ | 511    | 98        | 2490  | $\overline{\phantom{a}}$ | 108      | 2740  | $\overline{0}$ | $\overline{0}$ | 11.6      |        | 10.6     |
| 72                   | 1829 | 58              | 1463 | 43   | 1097 | $\overline{22}$ | 549    | 105       | 2670  | $\overline{\phantom{a}}$ | 116      | 2940  | 0              | $\Omega$       | 11.6      |        | 10.6     |
| 80                   | 2032 | 64              | 1626 | 48   | 1219 | $\overline{24}$ | 610    | 117       | 2970  | $\overline{\phantom{a}}$ | 129      | 3270  | Ō              | $\overline{0}$ | 11.6      |        | 10.6     |
| 84                   | 2134 | 67              | 1707 | 50   | 1280 | 25              | 640    | 123       | 3120  | $\overline{\phantom{a}}$ | 135      | 3440  | $\overline{0}$ | $\overline{0}$ | 11.6      | ۰.     | 10.5     |
| 90                   | 2286 | $\overline{72}$ | 1829 | 54   | 1372 | 27              | 686    | 132       | 3350  |                          | 145      | 3690  | 0              | $\Omega$       | 11.6      |        | 10.5     |
| 100                  | 2540 | 80              | 2032 | 60   | 1524 | $\overline{30}$ | 762    | 147       | 3730  | $\overline{\phantom{a}}$ | 161      | 4100  | Ō              | $\overline{0}$ | 11.5      | ۰.     | 10.5     |
| 120                  | 3048 | 96              | 2438 | 72   | 1829 | 36              | 914    | 176       | 4480  | $\overline{\phantom{0}}$ | 194      | 4930  | $\overline{0}$ | $\overline{0}$ | 11.5      |        | 10.5     |
| 150                  | 3810 | 120             | 3048 | 90   | 2286 | 45              | 1143   | 220       | 5600  | $\overline{\phantom{a}}$ | 243      | 6170  | Ō              | $\overline{0}$ | 11.5      |        | 10.5     |
| 180                  | 4572 | 144             | 3658 | 108  | 2743 | 54              | 1372   | 265       | 6730  | $\overline{\phantom{a}}$ | 292      | 7410  | $\overline{0}$ | n              | 11.5      |        | 10.5     |
| 200                  | 5080 | 160             | 4064 | 120  | 3048 | 60              | 1524   | 294       | 7480  | $\overline{\phantom{a}}$ | 324      | 8240  | 0              | $\Omega$       | 11.5      |        | 10.5     |
| 210                  | 5334 | 168             | 4267 | 126  | 3200 | 63              | 1600   | 309       | 7860  | $\overline{\phantom{a}}$ | 341      | 8650  | $\overline{0}$ | $\overline{0}$ | 11.5      |        | 10.5     |
| 240                  | 6096 | 192             | 4877 | 144  | 3658 | 72              | 1829   | 354       | 8980  | $\overline{\phantom{a}}$ | 389      | 9890  | $\overline{0}$ | $\overline{0}$ | 11.5      |        | 10.5     |
| 261                  | 6629 | 209             | 5304 | 157  | 3978 | 78              | 1989   | 385       | 9770  | $\overline{\phantom{a}}$ | 424      | 10760 | Ō              | $\overline{0}$ | 11.5      | ۰.     | 10.5     |
| 270                  | 6858 | 216             | 5486 | 162  | 4115 | 81              | 2057   | 398       | 10110 |                          | 438      | 11130 | $\overline{0}$ | $\overline{0}$ | 11.5      |        | 10.5     |
| 300                  | 7620 | 240             | 6096 | 180  | 4572 | 90              | 2286   | 443       | 11240 | -                        | 487      | 12370 | 0              | $\Omega$       | 11.5      |        | 10.5     |

B = Vertikalt avstånd mellan linscentrum och bildskärmens centrum

C = Projektionsavstånd

D = Vertikalt avstånd mellan linscentrum och bildskärmens nederkant för desktop

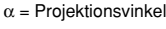

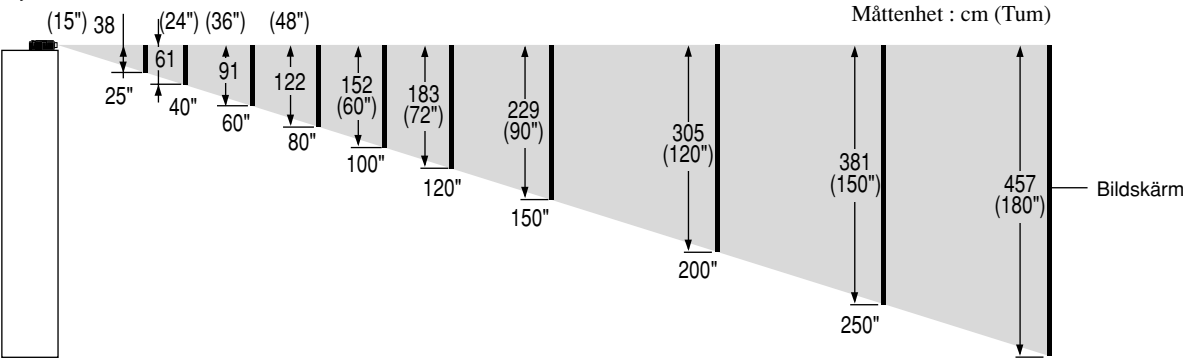

I detta exempel är projektorn vänd upp och ned och linsens justeringsspak i sitt maximala läge.

Följ nedanstående anvisningar när projektorn placeras upp och ned i ett högt skåp eller en hylla.

- Placera projektorn på en plan och icke-lutande plats.
- För att undvika oavsiktlig knappmanövrering, skall du sätta fast de tre medföljande glidskyddsdynorna av gummi på tre platser på projektorns ovansida såsom bilden här nedan visar. Det är dynor med avdragningsbar baksida med gummering. Före användning skall du dra bort papperet på baksidan av dynorna.

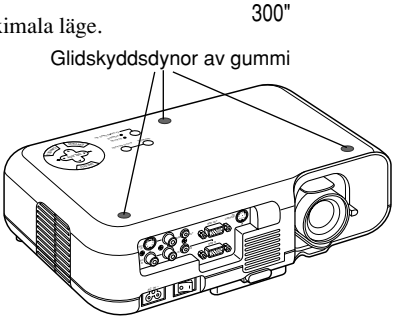

*OBSERVERA: Avstånden kan variera med* ±*5%.*

## **Takmontering**

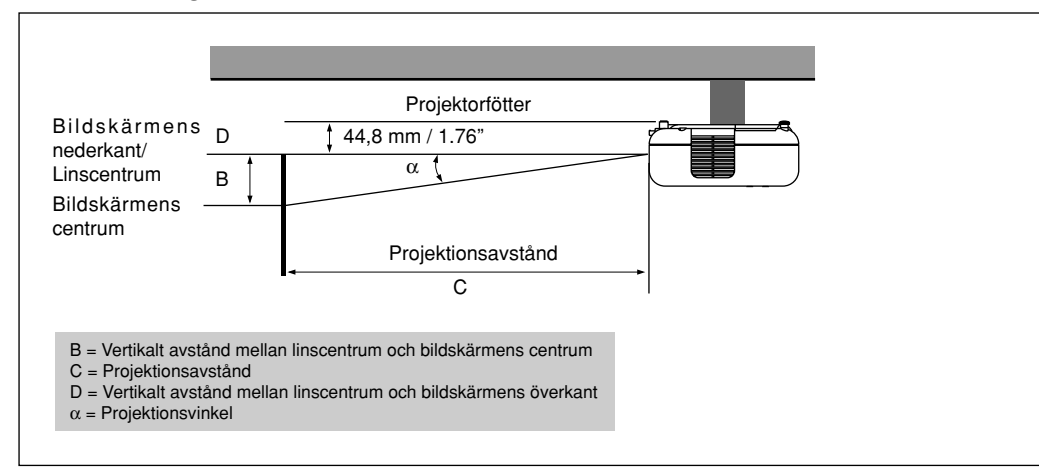

#### **Linsförskjutning: 5,4mm**

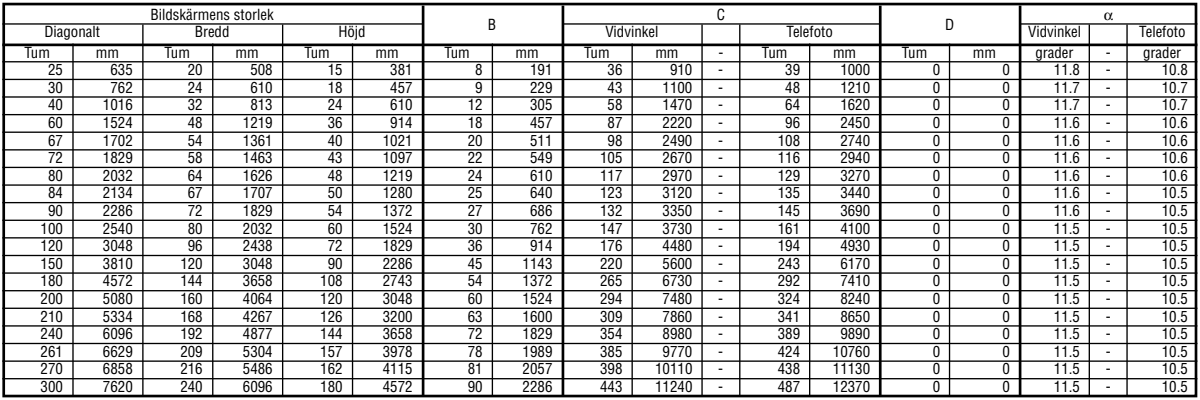

B = Vertikalt avstånd mellan linscentrum och bildskärmens centrum

C = Projektionsavstånd

D = Vertikalt avstånd mellan linscentrum och bildskärmens överkant

α = Projektionsvinkel

#### **VARNING**

- Anlita en erfaren tekniker om du vill montera projektorn hängande under taket. Vänd dig till din NEC-återförsäljare för närmare information,
- \* Försök inte installera projektorn på egen hand.
- Projektorn måste ställas på ett stabilt och plant underlag. Om projektorn faller i golvet finns det risk för personskador, och projektorn kan dessutom ta allvarlig skada.
- Använd inte projektorn på platser där temperaturen varierar kraftigt. Projektorn får endast användas vid en temperatur mellan 0°C och 35°C.
- Utsätt inte projektorn för fukt, damm eller rök. Detta försämrar bildåtergivningen.
- Se till att ventilationen runt projektorn är tillräcklig så att värmen bortleds. Täck inte över ventilationshålen på projektorns front eller undersida.

Om projektorn har monterats i taket och bilden vänder upp-ochned, skall du använda "Meny"- och "Select"-tangenterna på projektorn eller  $\blacktriangle\blacktriangledown$  tangenterna på fjärrkontrollen för att rätta bildens orientering. (Se sid W-33.)

#### **Reflektering av bilden**

Genom att reflektera bilden från projektorn kan du få en mycket större bild. Kontakta din NEC-återförsäljare om du behöver en spegel. Om du reflekterar bilden via en spegel och bilden är felvänd, kan du använda "Meny"- och "Select"-tangenterna på projektorn eller  $\triangle \blacktriangledown$  tangenterna på fjärrkontrollen för att rätta bildens orientering. (Se sid W-33.)

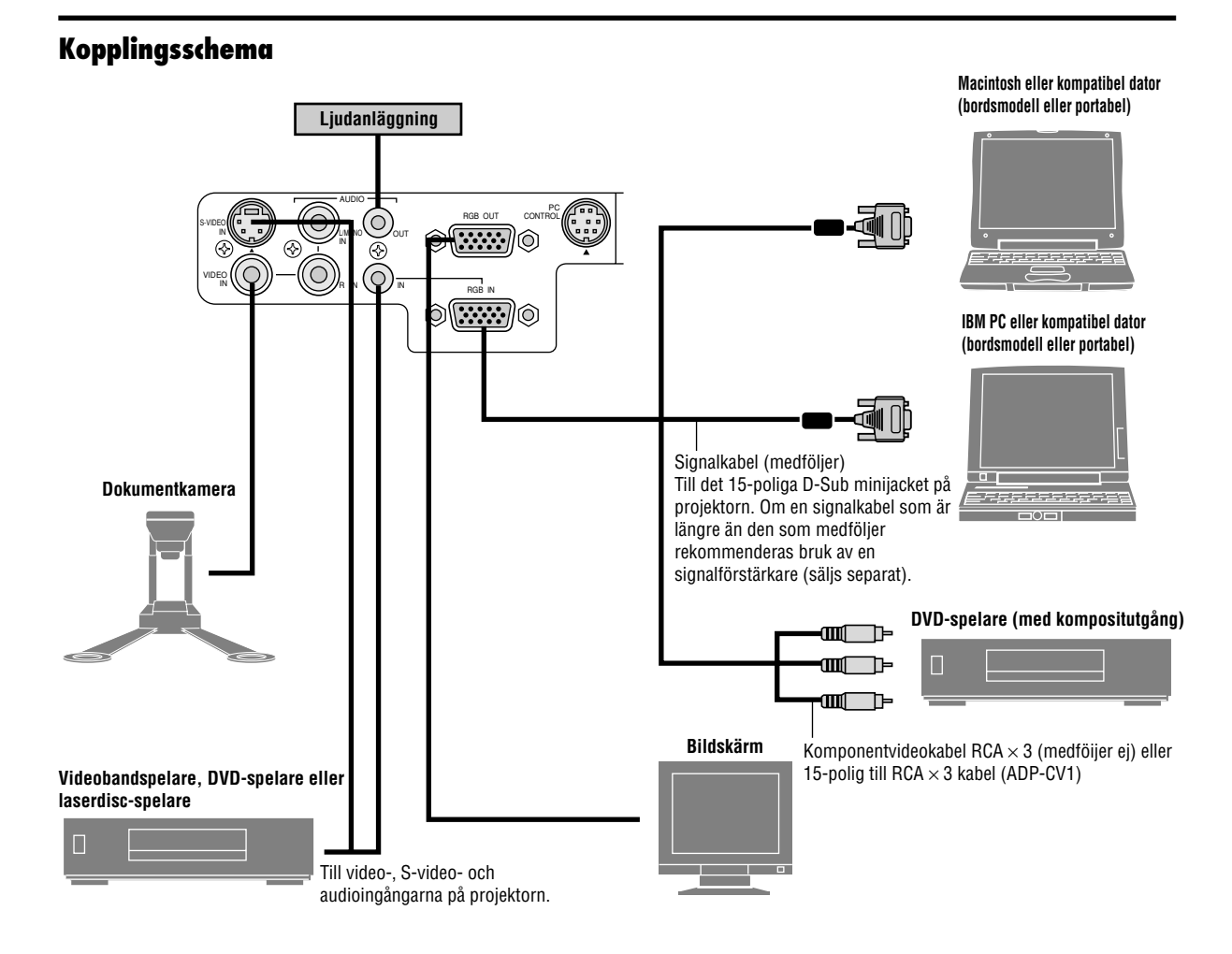

*OBSERVERA: Vid bruk tillsammans med en bärbar dator måste anslutningen mellan projektorn och den bärbara datorn göras innan du slår på strömmen till datorn. I de flesta fall får man ingen signal från RGB-utgången med mindre datorn slås på efter att den har anslutits till projektorn.*

- \* Om skärmen blir tom när du använder fjärrkontrollen, kan det bero på datorns skärmsläckare eller strömbesparingsprogrammet i din dator.
- \* Om du oavsiktligt råkat trycka på POWER-tangenten på fjärrkontrollen, skall du vänta i 60 sekunder, och sedan trycka på POWER-tangent för att fortsätta.

*OBSERVERA: Om det behövs video-, S-video- eller ljudkablar får kablarna inte vara längre än 3 m.*

## **Anslutning till PC**

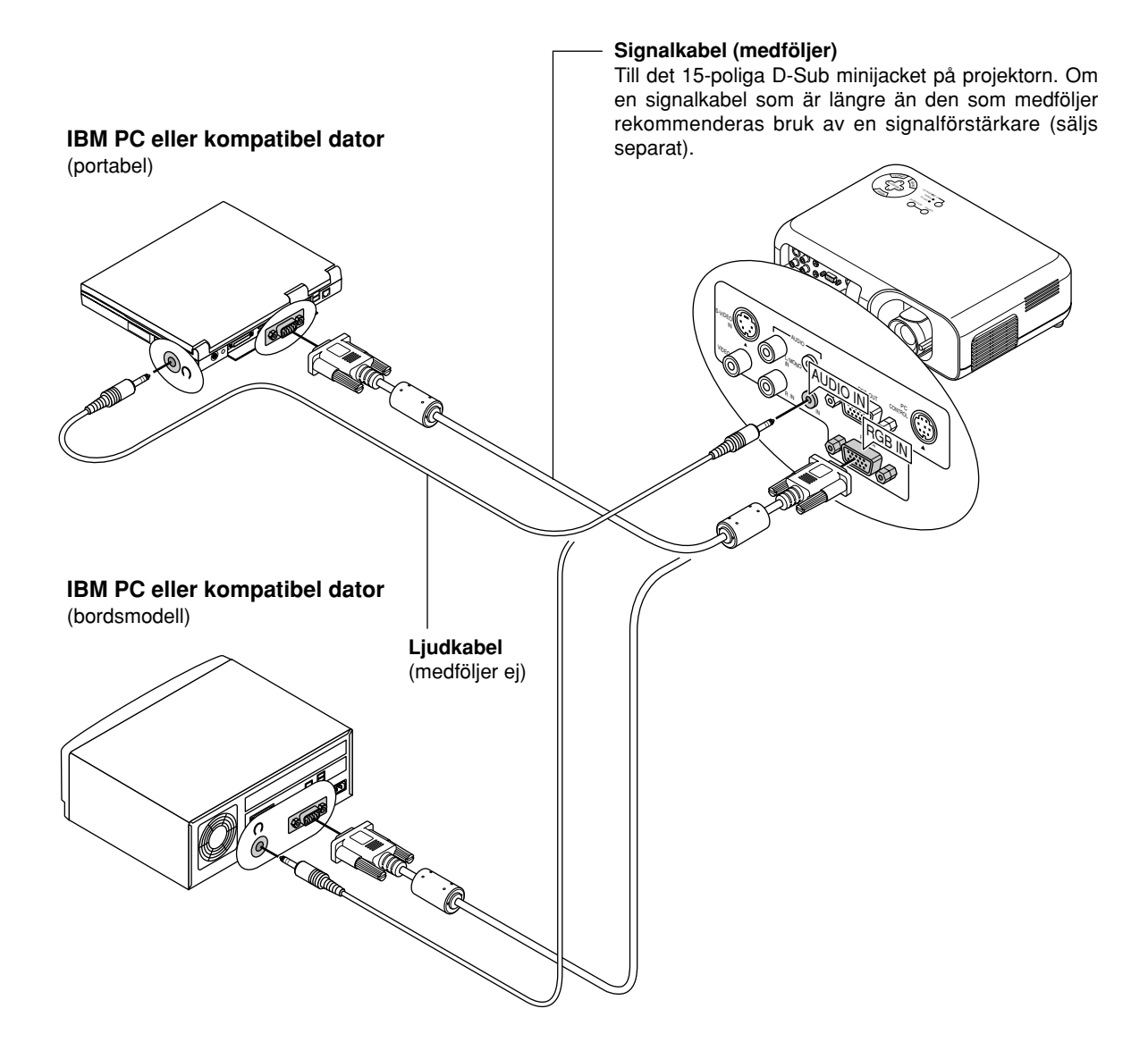

Genom att ansluta en PC- persondator till din VT45 projektor kan du projicera bilden på en stor skärm för slagkraftiga presentationer. Gör så här för att ansluta till en PC-dator:

- 1. Stäng av projektorn och datorn.
- 2. Använd den signalkabel som medföljer för att ansluta din PC till projektorn.
- 3. Sätt på projektorn och datorn.
- 4. Om projektorns visning avbryts efter en viss tidslängd kan det bero på skärmsläckaren i datorn som anslutits till projektorn.

## **Anslutning till Macintosh persondator**

**Macintosh eller kompatibel dator** (portabel)

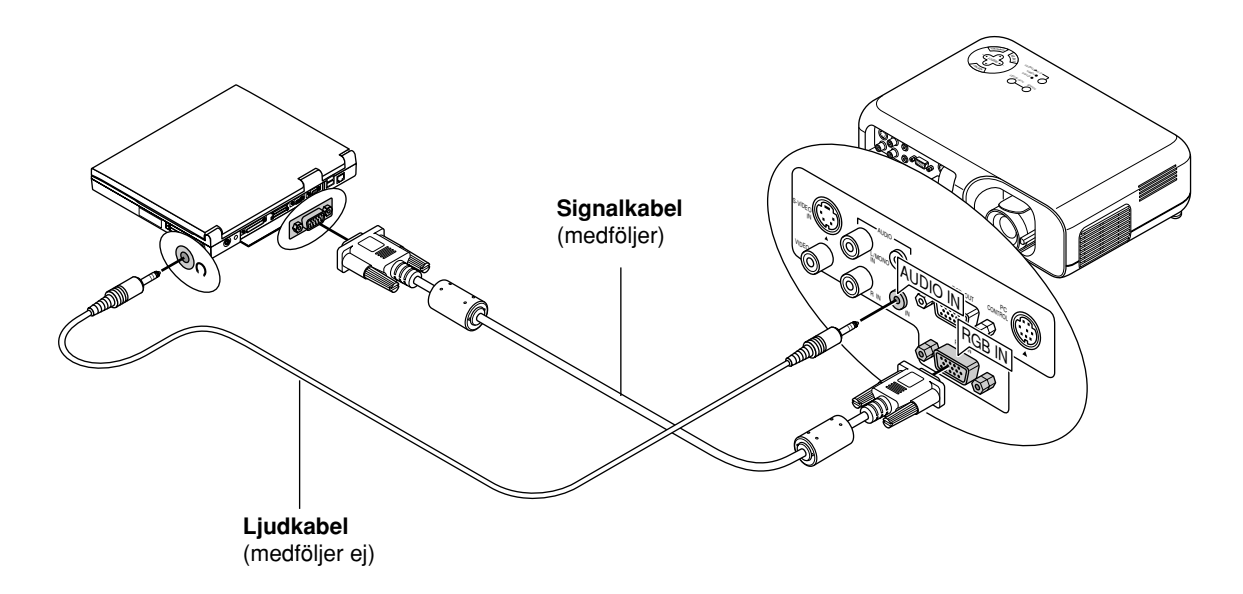

## **Macintosh eller kompatibel dator**

(bordsmodell)

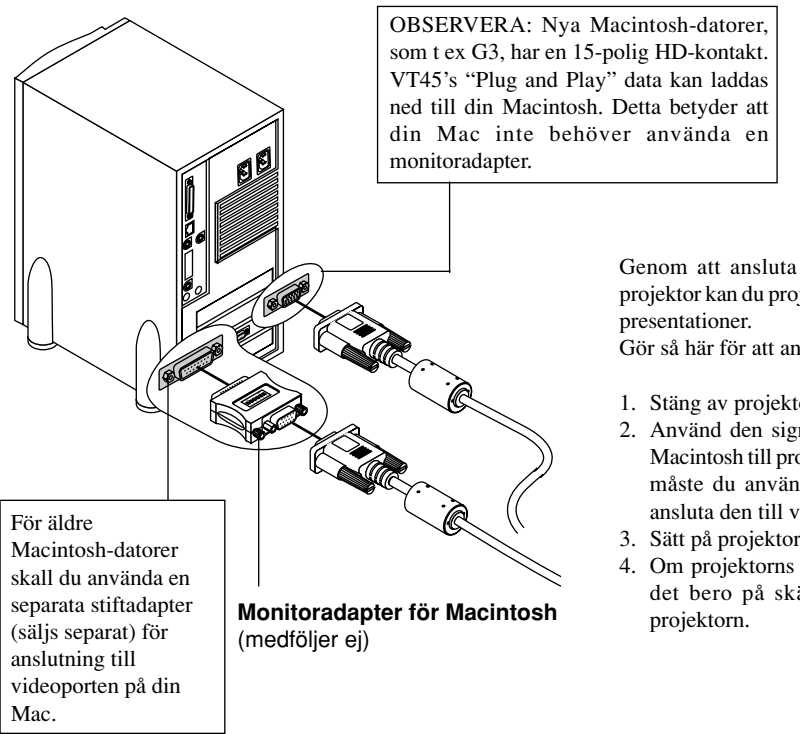

Genom att ansluta en Macintosh-persondator till din VT45 projektor kan du projicera bilden på en stor skärm för slagkraftiga

Gör så här för att ansluta till en Macintosh-dator:

- 1. Stäng av projektorn och datorn.
- 2. Använd den signalkabel som medföljer för att ansluta din Macintosh till projektorn. Om du använder en äldre Macintosh måste du använda den medföljande monitoradaptern och ansluta den till videoporten på din Macintosh.
- 3. Sätt på projektorn och datorn.
- 4. Om projektorns visning avbryts efter en viss tidslängd kan det bero på skärmsläckaren i datorn som anslutits till

## **Anslutning av extern bildskärm**

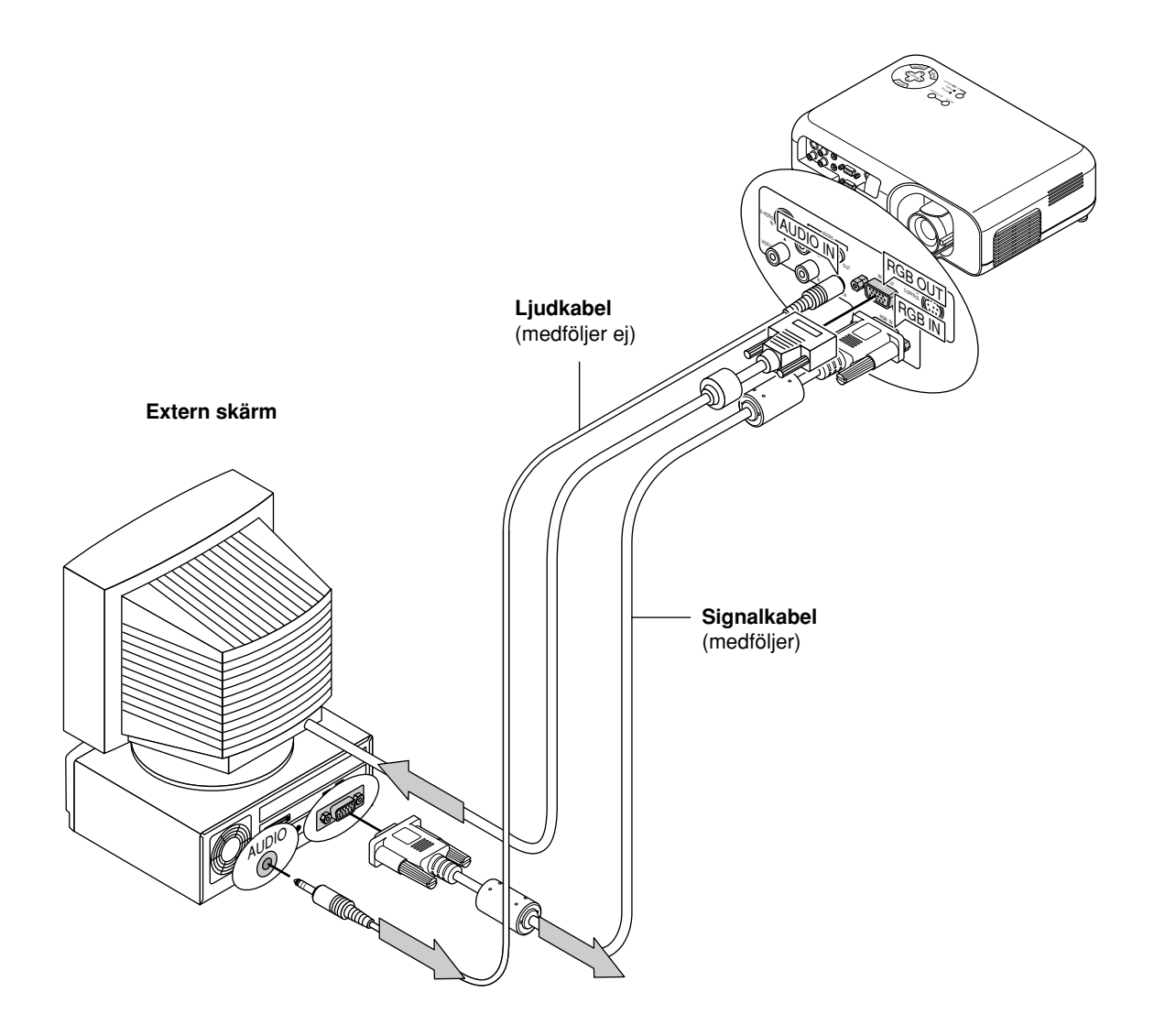

Du kan ansluta en separat extern bildskärm till projektorn och samtidigt titta på bilden på bildskärmen och den projicerade bilden. Gör så här:

- 1. Stäng av strömmen till projektorn och datorn, dokumentkameran eller videokällan.
- 2. Använd en 15-pinnarskabel för att ansluta bildskärmen till kontakten RGB MONITOR OUT på projektorn.
- 3. Sätt på projektorn och datorn, dokumentkameran eller videokällan.

*OBSERVERA: När du stänger av huvudströmmatningen matas inte RGB-signalen till den yttre monitorn.*

## **Anslutning till en DVD-spelare**

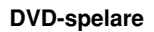

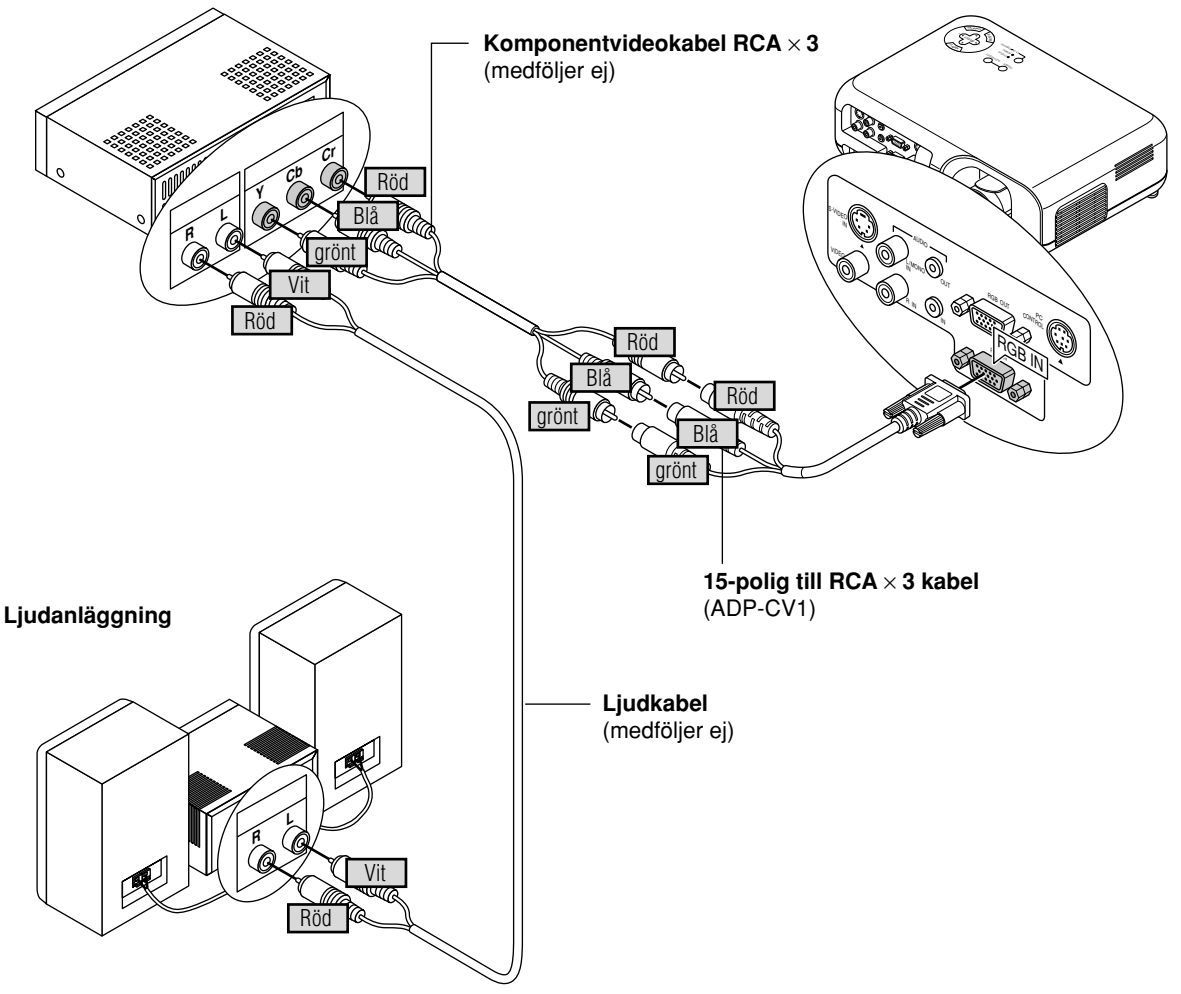

Du kan ansluta projektorn till en DVD-spelare via färgkomponentutgångarna eller videoutgången. Gör så här:

- 1. Stäng av strömmen till projektorn och DVD-spelaren.
- 2. Om din DVD-spelare har en komponentvideoutgång (Y, Cb, Cr), skall du använda en i fackhandeln inköpt komponentvideokabel (RCA × 3) och den valfria 15-stiftskabeln (honkontakt) × 3 för att ansluta din DVD-spelare till ingången RGB INPUT på projektorn. Om DVD-spelaren inte har färgkomponentutgång för video (Y,Cb,Cr) kan du istället använda vanliga RCA-kablar (medföljer ej) för att ansluta dess VIDEO-utgång för sammansatt videofärgsignal till videoingången på projektorn.
- 3. Sätt på projektorn och DVD-spelaren.

*OBSERVERA: Se DVD-spelarens bruksanvisning för mer informa-tion om spelarens videoutgångar.*

## **Anslutning till videobandspelare eller laserdisc-spelare**

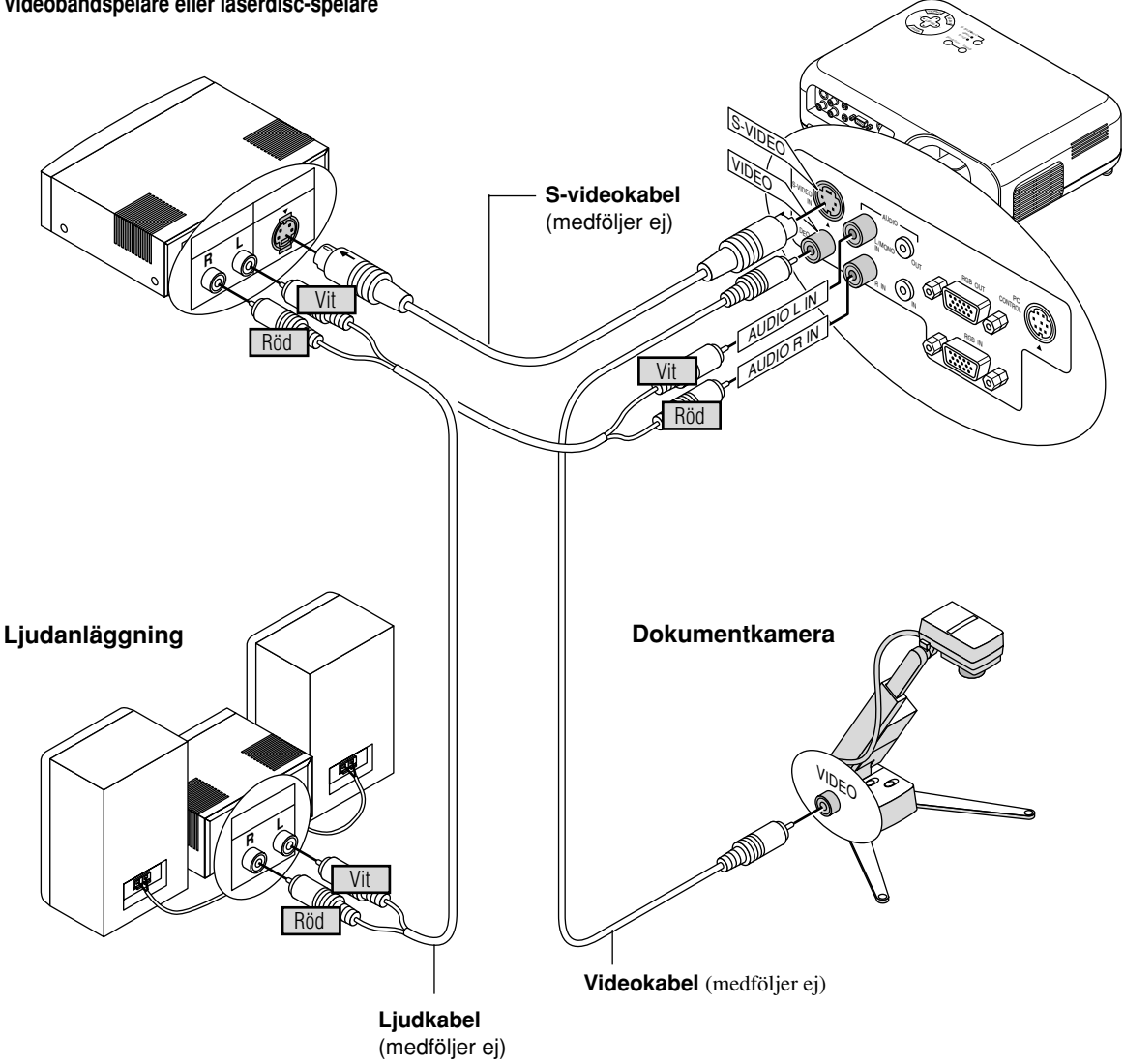

**Videobandspelare eller laserdisc-spelare**

Du kan ansluta en videobandspelare eller en laserdisc-spelare till projektorn med vanliga RCA-kablar (medföljer ej). Gör så här:

- 1. Stäng av strömmen till projektorn och videobandspelaren eller laserdisc-spelaren.
- 2. Anslut ena änden av RCA-kabeln till videoutgången på baksidan av videobandspelaren eller laserdisc-spelaren, och den andra änden till videoingången på projektorn.Använd audiokablar (medföljer ej) för att ansluta ljudet från videobandspelaren eller laserdiscspelaren till ljudanläggning (om videobandspelaren respektive laserdisc-spelaren har möjlighet till detta). Se till att höger och vänster kanaler ansluts rätt så att stereoljudet återges som det skall.
- 3. Sätt på projektorn och videobandspelaren eller laserdisc-spelaren.

*OBSERVERA: Se videobandspelarens eller laserdisc-spelarens bruksanvisning för mer information om utrustningens videoutgångar. OBSERVERA: VT45 är inte kompatibel med avkodade videoutgångarna för ISS-6020 och ISS-6010.*

*OBSERVERA: Det kan hända att en bild inte visas korrekt när en videokälla eller S-videokälla snabbflyttas framåt eller bakåt via en scanningsomvandlare.*

# **3. ANVÄNDNING**

I det här avsnittet beskrivs hur du väljer dator eller videokälla och justerar ljud och bild samt även hur du ändrar menyer och projektorinställningar.

## **Huvudkontroller**

Kontrollera att datorn eller videokällan är på och att linsskyddet är borttaget innan du sätter på projektorn.

#### **1. Sätt på projektorn**

Anslut den medföljande nätkabeln till ett vägguttag och tryck därefter på huvudströmbrytaren. Projektorn sätts då i beredskapsläge och driftindikatorn lyser orange.

När du trycker på "ON/STANDBY"-tangenten på projektorn eller "POWER"-tangenten på fjärrkontrollen, slår driftindikatorn om till grönt och då är projektorn klar för användning.

#### **Indikatorns tillstånd när projektorn sätts på:**

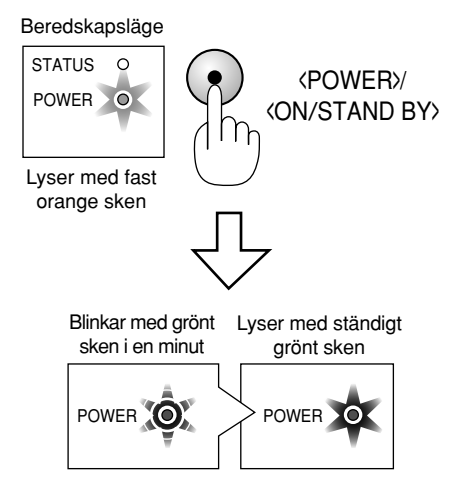

STATUS-indikatorns belysning ändras i enlighet med lampläget.

*OBSERVERA: För att kunna sätta på projektorn genom att trycka på huvudströmbrytaren, skall du använda menyn och aktivera "Autostart"-funktionen. (Se sidan W-34.)*

*OBSERVERA: Bilden kan flimra precis efter att projektorn slagits på. Detta innebär inte något fel. Vänta i 3 till 5 minuter tills lampan har stabiliserats.*

#### **2. Välj dator eller videokälla**

Tryck på Source-tangenten på fjärrkontrollen eller projektorn för att välja "Video" (videobandspelare, dokumentkamera eller laserdisc-spelare), "S-video" eller "RGB" (dator eller DVD-spelare) för att visa bilden.

Eller tryck på "Menu"-tangenten på fjärrkontrollen eller projektorn och välj videokälla via menyvalen: "Video", "Svideo" eller "RGB".

**3. Justera bildens placering, bildens storlek och bildskärpan** Använd spaken för linsjustering för att justera bildens placering.

Använd zoom för att justera bildformatet och vrid sedan på fokuseringsringen för att justera bildskärpan.

Använd "Magnify"-tangenten (+) eller (-) på fjärrkontrollen för att förstora bilden ända upp till 400%.

**Indikatorns belysning när projektorn stängs av:**

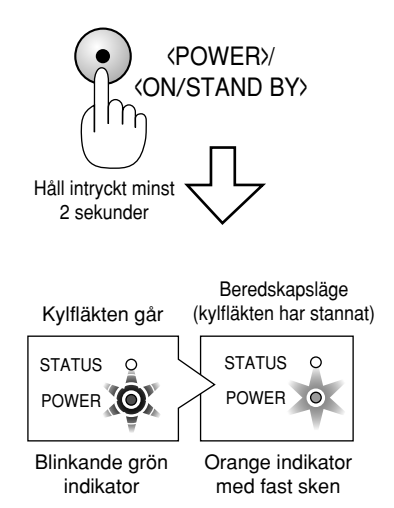

#### **4. Stänga av projektorn**

Håll "ON/STANDBY"-tangenten på projektorn eller "POWER"-tangenten på fjärrkontrollen intryckt i minst två sekunder. Driftindikatorn lyser orange. När projektorn stängs av, drivs kylfläktarna under 60 sekunder.

Lossa inte nätkabeln under denna tid. Tryck därefter på huvudströmbrytaren och lossa nätkabeln. Då slocknar driftindikatorn.

### **VIKTIGT:**

- Dra ur projektorns nätsladd ur vägguttaget om du inte räknar med att använda projektorn under en längre tid.
- Om du vill stänga av bilden kort (upp till fem minuter) kan du använda "Mute"-tangenten (bildavstängning) i stället för att stänga av och sätta på projektorn.
- Projektorn visar en svart eller blå bild eller en logotyp om det inte finns någon videosignal.
- Sätt inte på projektorn omedelbart efter att du stängt av den. Projektorn måste svalna under 60 sekunder innan den startas igen.

### **FÖRSIKTIGT**

Undvik att visa stillbilder alltför länge. Stillbilder kan brännas in i LCD-panelen, fast endast temporärt.

Fortsätt använda projektorn om detta inträffar. Den statiska stillbilden i bakgrunden försvinner så småningom.

### **FÖRSIKTIGHET**

Stäng inte av projektorn med huvudströmbrytaren och lossa inte nätkabelns kontakt från vägguttaget under någon av följande omständigheter. Om du gör det kan projektorn skadas.

- Omedelbart efter att nätkabelns kontakt har anslutits till vägguttaget (när POWER-indikatorn inte har ändrats till fast lysande orange sken).
- Omedelbart efter att kylfläkten slutar arbeta. (Kylfläkten fortsätter att arbeta under 60 sekunder efter att projektorn har stängts av med POWER-knappen.)

## **Angående startskärmen (Huvudskärm för val av språk)**

Startskärmen visas när du sätter på projektorn för första gången. Denna skärm ger dig möjlighet att välja ett av de sju menyspråken: engelska, tyska, franska, italienska, spanska, svenska och japanska.

#### **Gör så här för att välja ett menyspråk:**

1. Använd knappen  $\triangle$  eller  $\nabla$  för att välja ett av de sju språken för menyn.

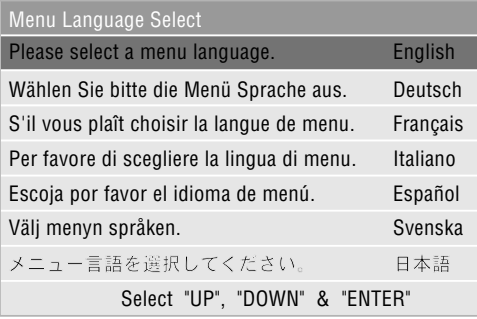

- 2. Tryck på ENTER-tangenten för att bekräfta valet.
- 3. Grundmenyn visas på det språk du har valt.

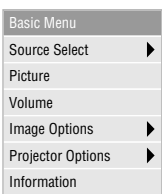

Tryck på CANCEL-tangenten för att släcka menyn.

När detta har gjorts, kan du fortsätta till användning av den avancerade menyn.

Du kan välja menyspråket senare, om du så vill. Se "Språk" på sidan W-32.

## **Förstoring av en bild**

Du kan förstora en önskad del av bildområdet upp till 400 procent. Gör enligt följande:

Justera bilden tills den förstoras till 400 procent.

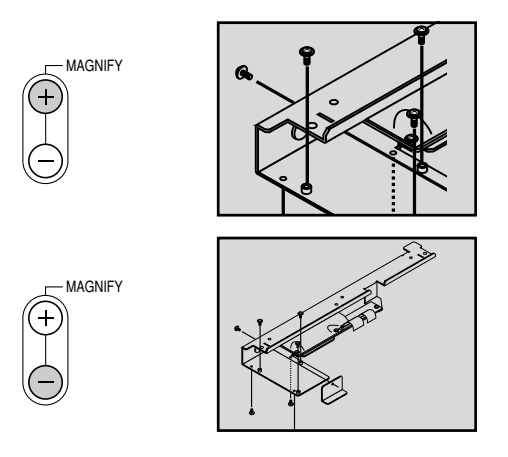

Medan bilden är förstorad, kan du flytta den med hjälp av "Select"-tangenterna  $\blacktriangleleft$ ,  $\blacktriangleright$ ,  $\blacktriangle$  och  $\nabla$ .

## **Geometrisk korrigering**

Gör på följande sätt, om bilden är förvrängd eller inte visas korrekt på bildskärmen.

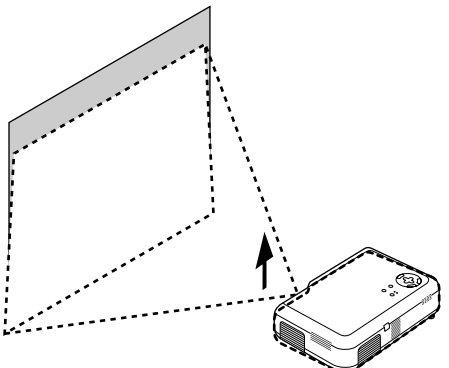

Höj projektorn med hjälp av den justerbara lutningsfoten.

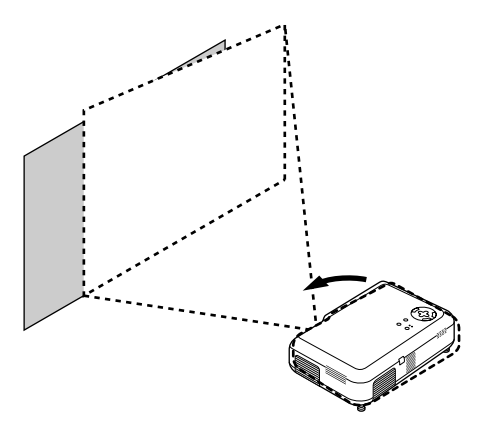

Vrid projektorn så att bilden blir fyrkantig på bildskärmen.

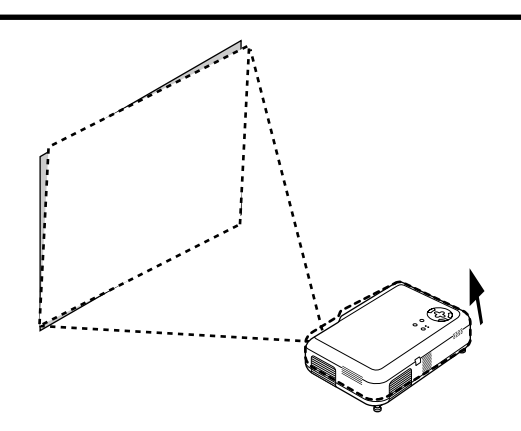

Var och en av fötterna kan ändras upp till 1 mm eller i vinklar på upp till 1 grad.

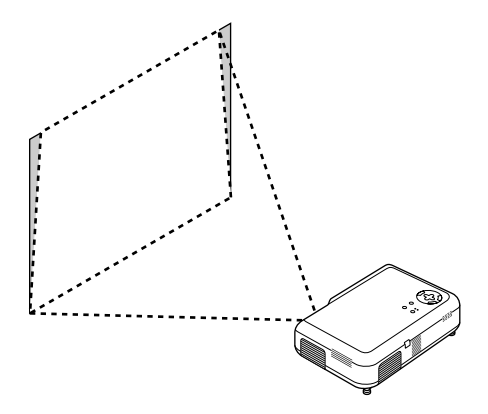

Använd keystone-korrigering för att få en lämplig justering. Se sidan W-29.

#### **Flyttning av bildposition**

Använd spaken för linsjustering för att justera linsen så att bildpositionen blir korrekt på bildskärmen.

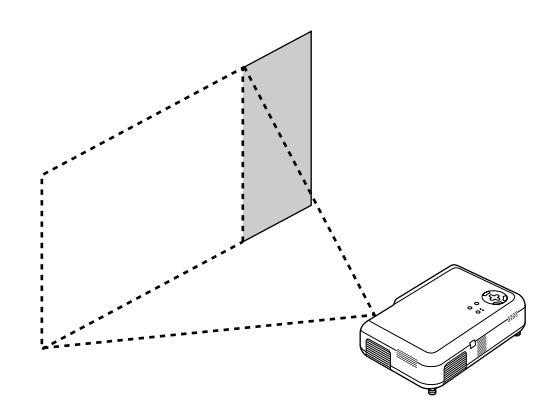

I detta exempel flyttas linsen horisontalt för att flytta bilden åt höger eller vänster.

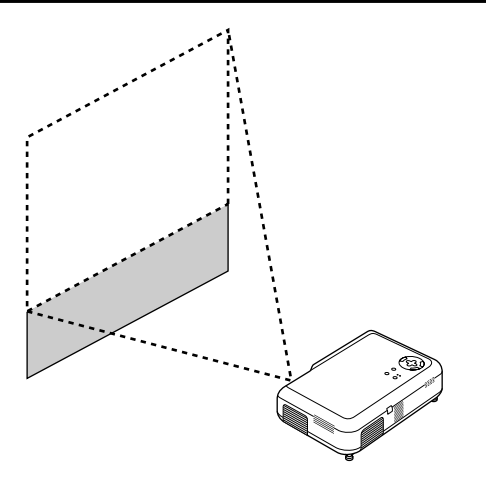

I detta exempel flyttas linsen vertikalt för att flytta bilden uppåt eller nedåt.

#### **Justering av lutningsfoten**

- 1) Håll lutningsknappen på projektorns framsida intryckt.
- 2) Lyft projektorn i framkanten till önskad höjd och släpp knappen för att låsa foten i detta läge.

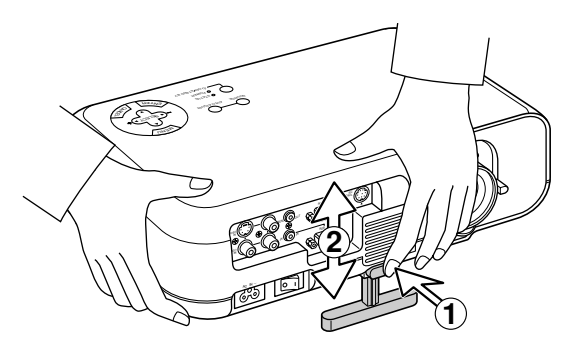

Bildens placering på duken kan finjusteras i höjdled genom att skruva på foten. De bakre fötterna kan regleras med upp till 1 mm.

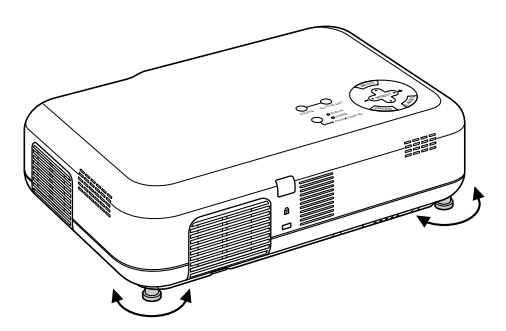

• Om bilden inte visas fyrkantig på skärmen, kan du använda Key-stone-alternativet för att rätta till den. Justera bildens storlek med spaken för linsjustering och ställ in bästa tänkbara skärpa med ringen för skärpeinställning.

### **Använda menyerna**

- 1. Tryck på "Menu"-tangenten på fjärrkontrollen eller projektorn för att öppna huvudmenyn.
- 2. Tryck på  $\blacktriangle\blacktriangledown$  tangenterna på fjärrkontrollen eller projektorn för att markera menyn med det alternativ du vill justera eller ändra.
- 3. Tryck på < tangenten eller "Enter"-tangenten på projektorn eller fjärrkontrollen för att välja en undermeny eller ett alternativ.
- 4. Justera nivån eller koppla in/ur det valda alternativet med "Select" < eller  $\blacktriangleright$  tangenten på projektorn, fjärrkontrollen. Onscreen-balken visar hur mycket alternativet har ökats eller minskats.
- 5. Ändringarna finns kvar tills du gör nya ändringar.

CANCEL: Återgår till föregående skärm.

6. Upprepa steg 2-5 för att justera fler alternativ, eller tryck på "Cancel" på projektorn eller fjärrkontrollen för att stänga av menyvisningen.

## **Menyträd**

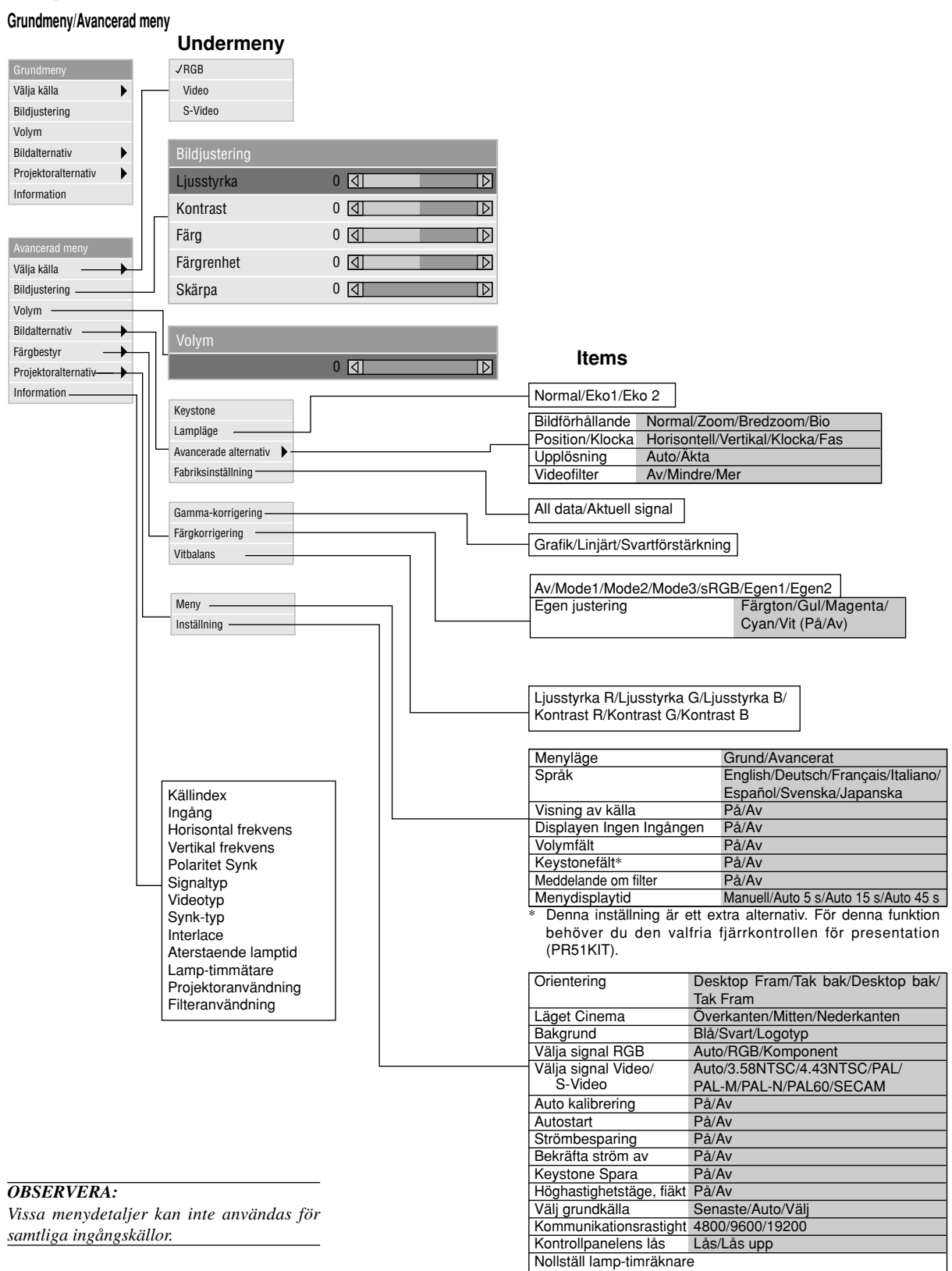

Nollställ filterbruk

## **Menyelement**

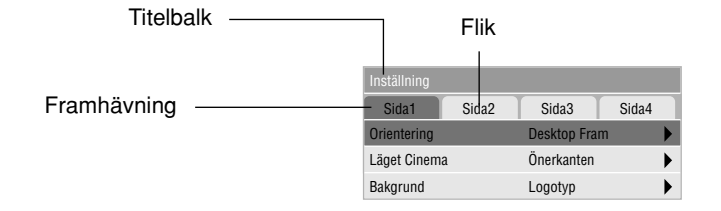

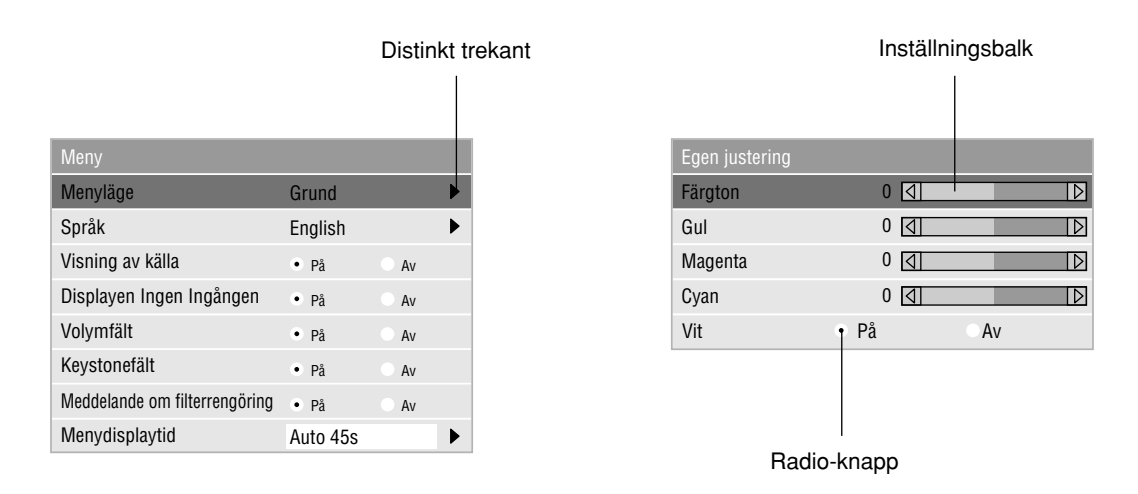

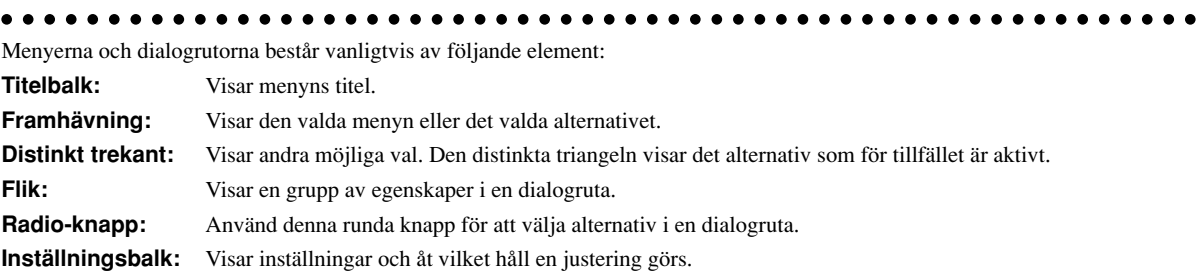

## **Menybeskrivningar & funktioner**

**Välja källa** RGB

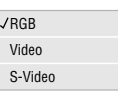

Används för att välja en videokälla, t ex videobandspelare, DVD-spelare, laserdisc-spelare, dator eller dokumentkamera, beroende på vilken typ av utrustning du har anslutit till ingångarna. Tryck på "Select"-tangenten (markera) på projektorn eller på ▲▼ tangenterna på fjärrkontrollen för att markera menyn som innehåller den inställning du vill justera.

#### $<$ RGB $>$

Väljer datorn som är ansluten till RGB- eller komponentsignalingången.

*OBSERVERA: För överföring av komponentvideosignaler krävs en komponentvideokabel (komponent V och ADP-CV1).*

#### <Video>

Väljer den utrustning som är ansluten till videoingången (videobandspelare, dokumentkamera, laserdisc-spelare, DVD-spelare eller dokumentkamera).

#### <S-Video>

Väljer den utrustning som är ansluten till S-videoingången (videobandspelare, DVD-spelare eller laserdisc-spelare).

*OBSERVERA: Bilden kan frysas under en kort stund när du snabbspolar en video i Video- eller S-videoläget.*

#### **Bildjustering**

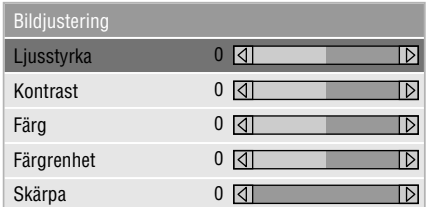

Innehåller kontroller för ljud och bild, Tryck på st tangenterna på fjärrkontrollen för att markera menyn med alternativet du vill justera.

#### <Ljusstyrka>

Justerar ljusstyrkenivån eller bakgrundsrastrets intensitet.

#### <Kontrast>

Justerar bildens intensitet beroende på den mottagna signalen.

#### <Färg>

Ökar eller minskar färgmättnadsnivån (fungerar inte med RGB-källor).

#### <Färgrenhet>

Skiftar färgnivån från +/- grön till +/-blå. Rödnivån används som referens. Denna justering fungerar endast med video och komponentvideoingångarna (dvs icke-RGB).

#### <Skärpa>

Justera videobildens detaljer (fungerar ej med RGB-och komponentvideosignaler).

#### **Volym**

Reglerar volymen från projektorns högtalare.

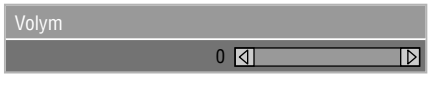

*OBSERVERA:YDu kan visa volymbalken utan att öppna menyn. Se "Volymbalk (direkttangent)" på sid W-32 för närmare anvisningar.*

#### **Bildalternativ**

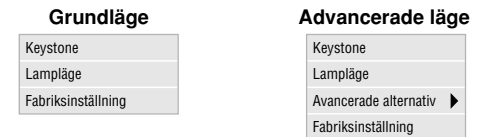

Ger ytterligare bildstyrningsmöjligheter, som t.ex. Keystonekorrigering och lampläge. När du väljer Avancerat läge, får du tillgång till följande bildstyrningsfunktioner: Bildförhållande, position/klocka, upplösning och videofilter.

#### **Keystone**

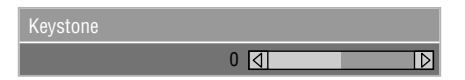

Detta alternativ rättar till keystone- (trapetsformad) förvrängning och justerar bildens översta kant så att den blir lika lång som den understa kanten. Använd  $\triangleleft$  och  $\triangleright$  knapparna på balken för att justera key-stone.

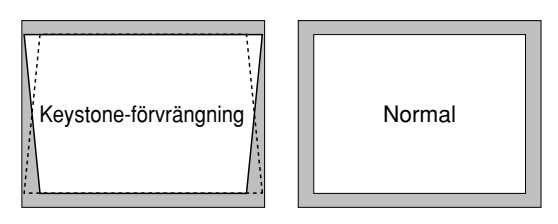

*OBSERVERA: Keystone-vinkeln kan ändras mellan 15 grader uppåt och 15 grader nedåt från den 0-gradiga projektionsvinkeln. Beroende på den typ av grafik som används, kan bilden vara suddig eller det kan vara omöjligt att korrigera keystone. Grundkonceptet är alltid att ju närmare den ursprungliga upplösningen du är, desto bättre blir bilden som visas.*

#### **Lampläge**

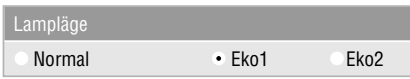

Med denna funktion kan du välja mellan tre ljusstyrkeinställningar för lampan: normalläget och två Eko-lägen. Lampans livslängd kan förlängas upp till 2.000 timmar om du använder Eko 2 funktionen.

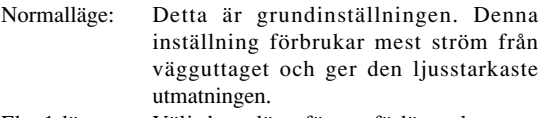

Eko 1-läge: Välj detta läge för att förlänga lampans livslängd med upp till 150 %.

Eko 2-läge: Välj detta läge för att förlänga lampans livslängd med upp till 200 %.

*OBSERVERA: Om du har valt läget Eko, lyser lampan i läge Högt-Ljust i 3 minuter efter det att strömmen slagits på. Därefter ändras ljusstyrkan till Eko.*

#### **Avancerad alternative (Avancerade läge)**

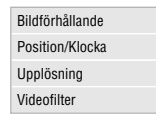

När du väljer Avancerade alternativ i Avancerat läge, får du tillgång till följande bildstyrningsfunktioner: Bildförhållande, position/klocka, upplösning och videofilter.

*Bildförhållande:*

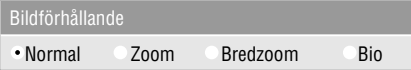

Med Bildförhållande kan du välja önskat format för visning av bilden. Tryck på Bildformattangent för att visa fönstret för val av bildformat. (Se sid W-12).

#### **Om förhållandet 4:3 väljs på källan (t ex en DVD-spelare), har du följande valmöjligheter:**

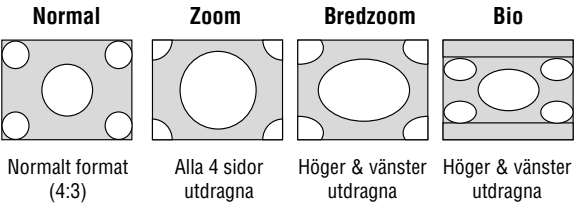

**Om förhållandet 16:9 väljs på källan (t ex en DVDspelare), har du följande valmöjligheter:**

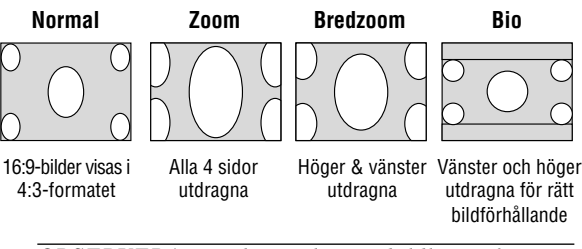

*OBSERVERA: Du kan välja tre bildlägen för Bio: överkanten, mitten och nederkanten. Se sidan W-33 för upplysningar om bildplaceringen.*

*OBSERVERA: När inställningen för bildförhållande ändras, ändras inställningen "Upplösning" automatiskt till "Auto".* *Position/Klocka (när autojustering är urkopplad):*

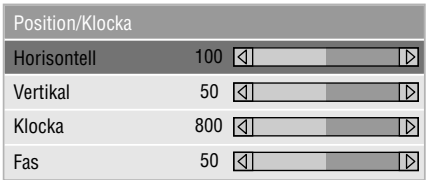

Möjliggör flyttning av bilden i sid- eller höjdled och inställning av klocka och fas.

#### <Horisontal/Vertikal position>

Justerar bilden i höjd- och sidled tillsammans med  $tangenterna \blacktriangleleft och \blacktriangleright$ .

Denna justering görs automatiskt när Auto kalibrering är på.

#### <Klocka>

Visar klock- och fasalternativen.

Klocka Använd detta alternativ när "Auto kalibrering" är på för att fininställa datorbilden och ta bort vertikala streck som kan uppstå i bilden. Funktionen justerar klockfrekvensen som eliminerar horisontala streck i bilden. Klicka på  $\triangleleft$  och  $\triangleright$ knapparna tills strecken försvinner. Justeringen kan behövas första gången du ansluter datorn. Denna justering görs automatiskt när Auto kalibrering är på.

#### <Fas>

Använd detta alternativ för att justera klockfasen eller minska videobruset, punktinterferensen eller överhörningen. (Detta märks genom att en del av bilden verkar skimra.) Använd och knapparna för att justera bilden. Justera inte "Fas" förrän "Klocka" har justerats. Denna justering görs automatiskt när Auto kalibrering är på.

Se avsnittet "Auto kalibrering (endast RGB)" på sidan W-34 om hur du aktiverar eller stänger av funktionen Auto kalibrering.

#### *Upplösning (när Auto kalibrering är av):*

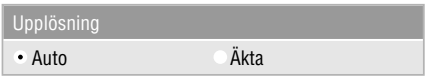

Med detta alternativ kan du sätta på respektive stänga av Advanced AccuBlend-funktionen.

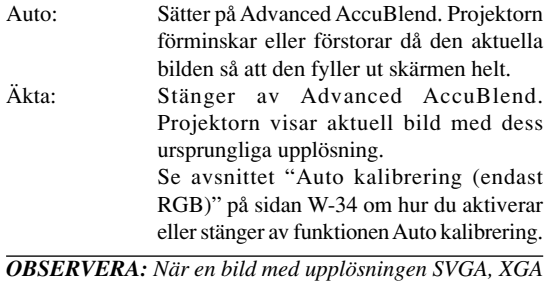

*eller SXGA visas, kan upplösningsläget inte aktiveras.*

*OBSERVERA: När upplösningsinställningen har ändrats, ändras inställningen för "Bildförhållande" automatiskt till "Normal".*

*Videofilter (när Auto kalibrering är avstängd):*

| Videofilter |        |     |  |  |  |  |  |  |
|-------------|--------|-----|--|--|--|--|--|--|
| $\cdot$ Av  | Mindre | Mer |  |  |  |  |  |  |

Denna funktion dämpar bildstörningar.

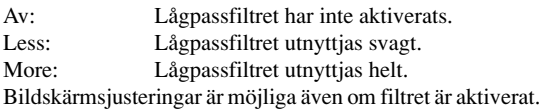

#### **Fabriksinställning**

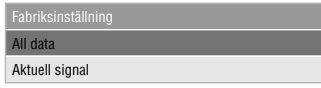

Återställer alla justeringar och inställningar till fabriksinställningarna.

#### <All data>

Återställer alternativ och inställningar för alla signaler till fabriksinställningen.

Detaljer förutom språk, kommunikationshastighet, Resterande lamptid, Lamp-timmätare, Filteranvändning och Projektoranvändning som kan återställas. Se avsnittet "Nollställ lamp-timräknare" samt "Nollställ filterbruk" på sidan W-35.

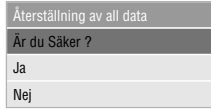

#### <Aktuell signal>

Återställer alternativ och inställningar för den aktuella signalen till fabriksinställningen.

Detaljer som kan återställas är: Ljusstyrka, Kontrast, Färg, Färgrenhet, Skärpe, Volym, Bildförhållande, Horisontalt läge, Vertikalt läge, Klocka, Fas, Upplösning, Videofilter, Gammakorrigering, Färgkorrigering och Vitbalans.

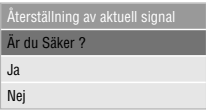

#### **Färgbestyr**

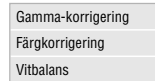

#### **Gamma-korrigering (Avancerade läge)**

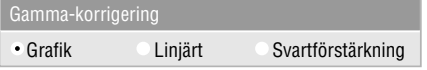

Använd tangenten  $\blacktriangleleft$  eller $\blacktriangleright$  för att välja ett av dessa tre alternativ. Respektive läge rekommenderas för:

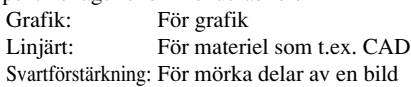

#### **Färgkorrigering (avancerad funktion)**

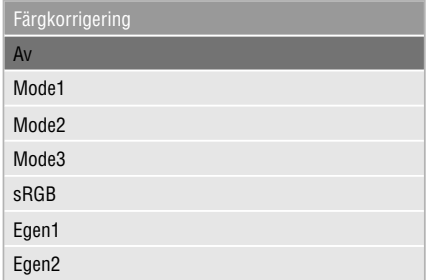

Detta alternativ ger dig möjlighet att justera neutraltonen för gult, cyan och magenta.

Det finns fyra fabriksinställningar som har optimerats för olika typer av bilder, eller också kan du använda två egna inställningar.

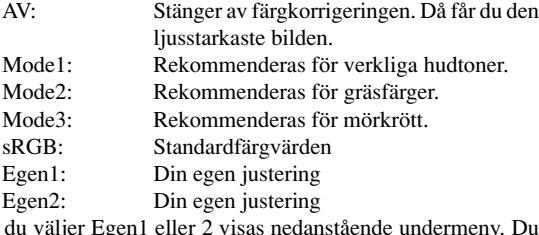

När du väljer Egen1 eller 2 visas nedanstående undermeny. Du kan skräddarsy varje färg och nyans.

#### **Egen justering**

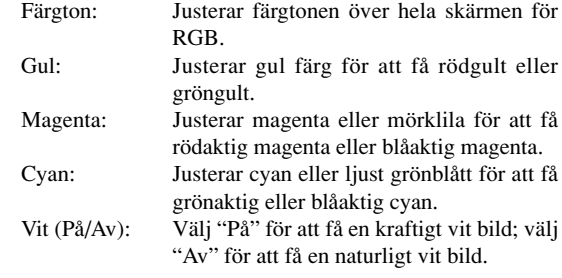

#### **Vitbalans: (Avancerade läge)**

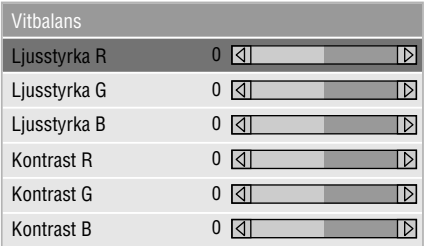

Använd  $\triangleleft$  och  $\triangleright$  tangenter för att justera vitbalansen. Ljudstyrkan hos varje RGB-färg används för att reglera nivån av svart på skärmen; kontrasten för varje RGB-färg används för att reglera nivån av vitt på skärmen.

#### **Projektoralternativ**

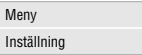

#### **Meny**

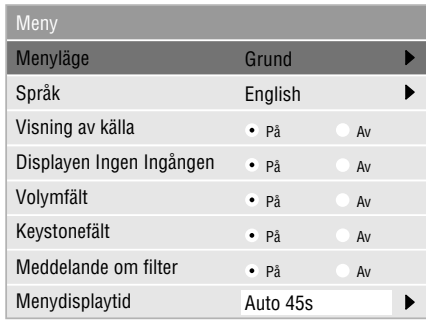

Via denna meny kan du ställa in onscreen-menyerna som önskas.

#### <Menyläge>

Med denna funktion kan du välja mellan två menylägen: en med endast grundfunktioner och den andra med mer avancerade funktioner.

Grundläge: Detta är normalläget. Avancerat läge: Detta läge är för avancerad användning.

#### <Språk>

Du kan välja mellan ett av sju språk för instruktionerna på skärmen. Du kan välja mellan följande alternativ: engelska, tyska, franska, italienska, spanska, svenska och japanska.

*OBSERVERA: Inställningen för "Språk" kan inte återställas till "English" med funktionen för fabriksinställningar.*

#### <Visning av källa>

Du kan sätta på och stänga av information om källans namn, som t ex VIDEO och RGB.

När alternativet är på, visas namnet på aktuell källa varje gång du byter källa eller sätter på projektorn.

#### <Displayen Ingen Ingången>

När denna funktion aktiveras, visas meddelandet "Ingen Ingången" om det inte finns någon signal.

#### <Volymfält (Direkttangent)>

Detta alternativ tar bort eller fram volymfältet när du justerar volymen med VOL+/-(upp och ned) tangenten.

På: Volymen kan justeras med referens av volymfältet på skärmen.

*OBSERVERA: Fältet försvinner om inga justeringar görs inom 3 sekunder.*

Av: Volymfältet visas inte vid justering av volymen.

#### <Keystone-balk>

Detta alternativ kan endast användas med fjärrkontrollen för presentation (PR51KIT). Med detta alternativ aktiverar du eller stänger av keystone-balken när du justerar keystone med KEYSTONE-knappen +/- på fjärrkontrollen för presentation.

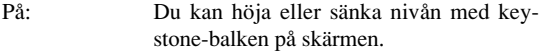

Av: Du kan höja eller sänka nivån utan att använda keystone-balken.

#### <Meddelande om filter>

Rengör filter: Detta alternativ tänder eller släcker meddelandet "Rengör filtren" varje gång du sätter på projektorn, om projektorn har använts under mer än 100 timmar.

På: Meddelandet om rengöring av filtren visas.

Av: Meddelandet visas inte.

Se sidan W-37 beträffande rengöringen av filtren. Efter rengöringen av filtren, skall du återställa tiden för filteranvändning till noll. Se sidan W-35 om återställningen av tiden för filteranvändning.

#### <Menydisplaytid>

Med detta alternativ kan du välja hur länge projektorn skall vänta innan menyerna stängs av efter att du sist har tryckt på en tangent.

Du kan välja mellan: "Auto 5 sek", "Auto 15 sek" och "Auto 45 sek". "Auto 45 sek" är fabriksinställningen

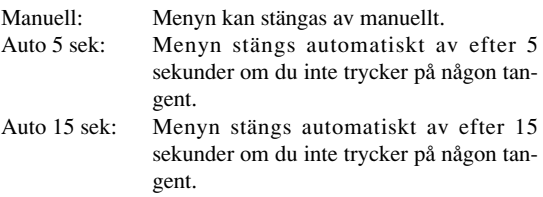

Auto 45 sek: Menyn stängs automatiskt av efter 45 sekunder om du inte trycker på någon tangent.

#### **Inställning**

Används för att ställa in diverse funktioner som önskas.

[Sida 1]

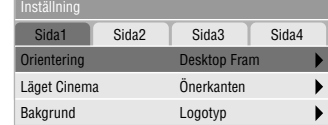

#### <Orientering>

Omorienterar bilden för att passa bildprojiceringen. Du kan välja projiceringsalternativ mellan Framför golv, Bakom tak, Bakom golv och Framför tak.

#### <Läget Cinema>

Denna funktion väljer bildens vertikala läge när du tittar på videofilm med Bio-bildförhållandet valt.

När Bio-bildförhållandet väljes på tidigare modeller, visas bilden med svarta kanter längst uppe och nere. Du kan välja mellan tre alternativ för den vertikala positionen.

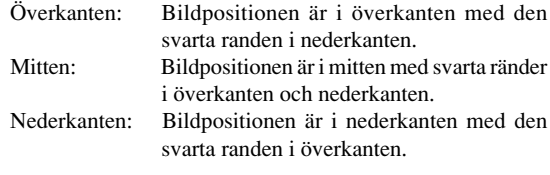

#### <Bakgrund>

Använd denna funktion för att visa en svart eller blå skärm eller en logotyp då projektorn inte tar emot en videosignal.

#### [Sida 2] (Avancerade läge)

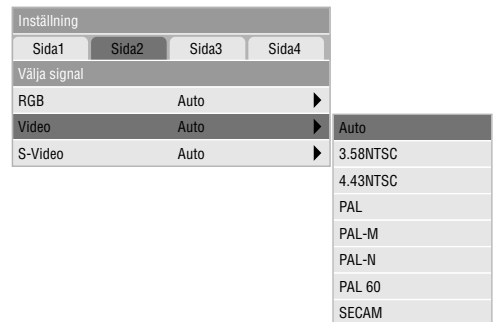

#### Välja signal: <RGB>

Använd detta alternativ för att välja "RGB" för en RGBkälla, exempelvis en dator, eller "Komponent" för en komponentvideokälla, som t ex en DVD-spelare. Vanligtvis bör du lämna alternativet på "Auto" eftersom projektorn då själv känner av när en videokomponentsignal tas emot. Det finns dock vissa videokomponentsignaler som projektorn inte kan detektera automatiskt. I detta fall skall du ställa detta alternativ på "Komponent".

#### <VIDEO och S-VIDEO>

Använd detta alternativ för att välja kompositvideosignal manuellt. Vanligtvis bör du välja "Auto".

När du vill välja videostandard mellan Video och S-Video, skall du välja videostandard från rullgardinsmenyn. Detta måste utföras separat för Video respektive S-Video.

#### [Sida 3] (Avancerade läge)

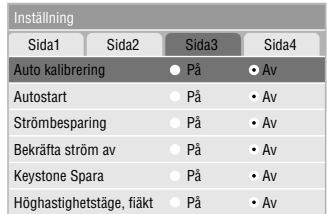

#### <Auto kalibrering>

När "Auto kalibrering" är "På", bestämmer projektorn automatiskt den bästa upplösningen för den aktuella RGBinsignalen och projicerar en optimal bild med NEC's Advanced AccuBlend Intelligent Pixel Blending-teknologi.

Automatisk justering görs då av bildens position, stabilitet, "Horisontal position", "Vertikal position" och "Bildinställning".

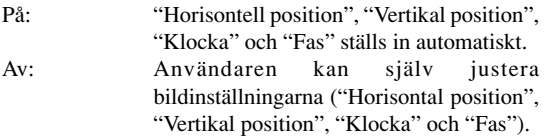

#### <Autostart>

Sätter på projektorn automatiskt när nätkabeln är ansluten till ett vägguttag och huvudströmbrytaren har tryckts in. I detta fall slipper du att alltid använda strömbrytaren på fjärrkontrollen eller projektorn.

#### <Strömbesparing>

När detta alternativ är på och det inte finns någon RGBsignal under fem minuter eller längre, stänger projektorn av sig själv.

*OBSERVERA: Funktionen kan inte användas för videoeller S-Video-källor.*

#### <Bekräfta ström av>

Detta alternativ bekräftar om du vill stänga av projektorn via en dialogruta som du måste klicka på.

#### <Keystone spara>

Detta alternativ ger dig möjlighet att spara dina just gjorda keystone-inställningar. Inställningen påverkar alla bildkällor. Inställningen behålls i minnet när projektorn är avstängd.

#### <Funktion för hög fläkthastighet>

Detta alternativ ger dig möjlighet att välja mellan två funktioner för fläkthastighet: funktion för hög hastighet och funktion för normal hastighet.

När du vill kyla ned projektorn invändigt, skall du välja funktionen för hög hastighet. Funktionen för hög hastighet rekommenderas när projektorn används på en plats med hög temperatur.

#### [Sida 4] (Avancerade läge)

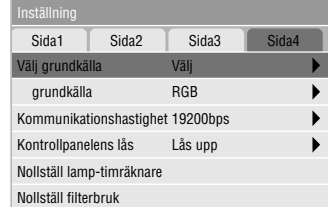

#### <Välj grundkälla>

Du kan ställa in så att projektorn kopplar in vilken ingångskälla som helst varje gång projektorn sätts på.

Senaste: Projektorn kopplar in den föregående eller senaste aktiva ingångskällan varje gång projektorn sätts på. Auto: Söker efter en aktiv ingångskälla i ordningen RGB → Video → S-Video och visar den första ingångskälla som hittas. Välj: Visar den valda ingångskällan varje gång projektorn sätts på. Välj en ingång från rullgardinsmenyn.

#### <Kommunikationshastighet>

Den här funktionen används för att ställa in baudhastigheten för PC Control-porten (Mini DIN 8 pinnar).

Stöder dataöverföringshastigheter mellan 4800 och 19200 bps.

Grundinställningen är 19200 bps. Välj rätt överföringshastighet beroende på vilken utrustning du skall ansluta.

<Kontrollpanelens lås>

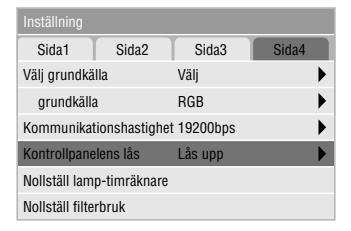

Detta alternativ aktiverar och stänger av funktionen för kontrollpanelens lås.

#### *OBSERVERA:*

- *• När tangenterna på höljet inte är låsta, visas "Kontrollpanelens lås - Låsupp". När tangenterna på höljet är låsta, visas "Kontrollpanelens lås - Lås".*
- *• Detta lås för kontrollpanelen påverkar inte fjärrkontrollen eller PC-kontrollfunktionerna.*

#### **Låsning av höljets knappar:**

- 1) Använd SELECT-tangenten ▼ eller ▲ för att välja "Kontrollpanelens lås" och tryck på ENTER-tangenten. Då visas undermenyn.
- 2) Använd SELECT-tangenten ▼ eller ▲ för att välja "Lås" och tryck på ENTER-tangenten. Då visas följande bekräftelseskärm.

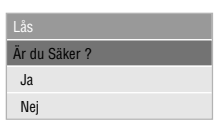

3) Använd SELECT-tangenten ▼ eller <br/>
<u>▲</u> för att välja "Ja" och tryck på ENTER-tangenten. Displayen ändras till "Kontrollpanelens lås - Lås" och

den föregående menyskärmen återkommer.

*OBSERVERA: När "Nej" väljes och du trycker på ENTERtangenten, ändras inte displayen och den föregående menyskärmen återkommer.*

#### **Upplåsning av höljets knappar:**

1) Använd SELECT-knappen ▼ eller ▲ på fjärrkontrollen för att välja "Kontrollpanelens lås - Lås" och tryck på ENTER-knappen på fjärrkontrollen. Då visas undermenyn.

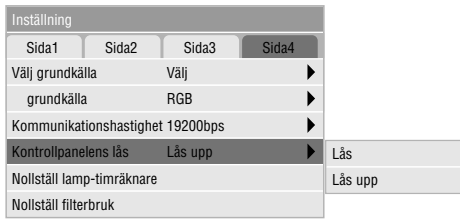

2) Använd SELECT-knappen ▼ eller ▲ för att välja "Lås upp" och tryck på ENTER-knappen på fjärrkontrollen. Denna ändring utförs omedelbart.

#### *OBSERVERA:*

- *• Bekräftelseskärmen visas inte.*
- *• När höljets knappar är låsta, kan du hålla CANCELknappen nedtryckt under ca. 10 sekunder för att ändra inställningen från Låst till Upplåst.*

<Nollställ lamp-timräknare>

Nollställer lampans timmätare. När du väljer detta alternativ visas en sekundärmeny för bekräftelse. Använd knappen eller  $\triangle$  för att välja "Ja, verkställ", om du vill nollställa lampans timmätare.

*OBSERVERA: Projektorn stängs av och ställs i beredskapsläge efter 1100 timmars (1600 timmars : Eko 1 läge / 2100 timmars : Eko 2-läge) drift. Om detta inträffar, skall du hålla fjärrkontrollens "Hjälp"-tangent intryckt i 10 sekunder för att nollställa lampans timmätare. Gör endast detta när lampan har bytts.*

#### <Nollställ filterbruk>

Återställer filteranvändningstiden till noll. När du väljer detta alternativ visas en undermeny för bekräftelse. För att återställa filteranvändningstiden skall du använda tangenten ▼ eller ▲ för att välja "Ja, verkställ".

#### **Informacion**

Visar status över den aktuella signalen och lampans användningstid. Denna dialogruta består av tre sidor.

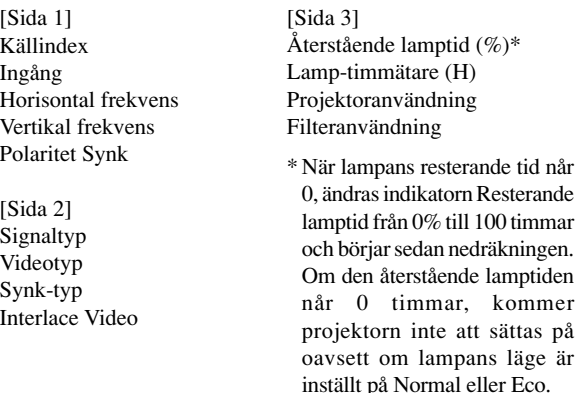

*OBSERVERA:Balken över lampans brukstid visar hur mycket lamptid det är kvar. Värdet visar lampans respektive projektorns brukstid.*

# **UNDERHÅ**

I det här avsnittet beskrivs de enkla underhållsprocedurer som behöver utföras för att byta lampa, rengöra filtren och byta batterier i fjärrkontrollen.

### **Lampbyte**

När lampan har använts mer än 1.000 timmar (upp till 2.000 timmar i Eko 2-funktionen och 1.500 timmar i Eko 1-funktionen) eller mer, tänds "Status"-lampan på projektorn och ett meddelande visas. Även om lampan fortfarande fungerar, måste den bytas ut efter 1.000 timmar (upp till 2.000 timmar i Eko 2-funktionen och 1.500 timmar i Eko 1-funktionen) för att projektorns prestanda skall bevaras.

#### **FÖRSIKTIGT**

- VIDRÖR INTE LAMPAN direkt efter användning. Den är mycket het. Stäng av projektorn, vänta 60 sekunder och koppla sedan loss nätkabeln. Låt lampan svalna under åtminstone en timme innan du tar i den.
- LOSSA INGA SKRUVAR med undantag av skruven som håller fast lamphudets täckplatta och de två skruvarna som håller fast lamohuset. Det fins risk för elektrisk stöt.
- Projektorn stängs av och ställs i beredskapsläge efter 1100 timmars (upp till 2100 timmar i Eko 2-funktionen och 1600 timmar i Eko 1-funktionen) användning. Byt omedelbart lampan om detta händer, Om du fortsätter använda lampan efter 1000 timmars (upp till 2000 timmar i Eko 2-funktionen och 1500 timmar i Eko 1-funktionen) bruk, kan lampan explodera, så att lamphuset blir fullt av glassplitter. Rör inte splittret på grund av skaderisken, Utan vänd dig till din NEC-återförsäljare för lampbyte.

#### **Lampbyte:**

1. Lossa skruven som håller fast lamphusets täckplatta tills skruvmejseln går lätt, och ta sedan bort täckplattan. Skruven som håller fast täckplattan kan inte tas loss från plattan.

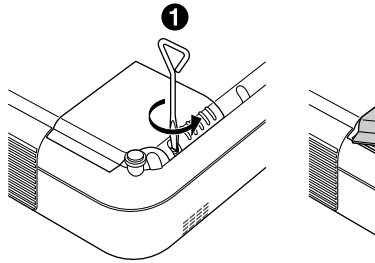

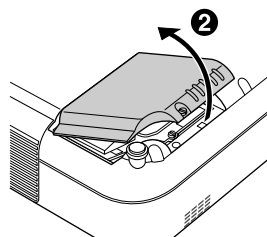

2. Lossa de två skruvarna som håller fast lamphuset tills skruvmejseln går lätt. De två skruvarna kan inte tas loss från lamphuset.

Håll i handtaget och dra samtidigt ut lamphuset.

*OBSERVERA: Det finns en säkerhetsspärr som förhindrar elektrisk stöt. Försök inte att sätta spärren ur funktion.*

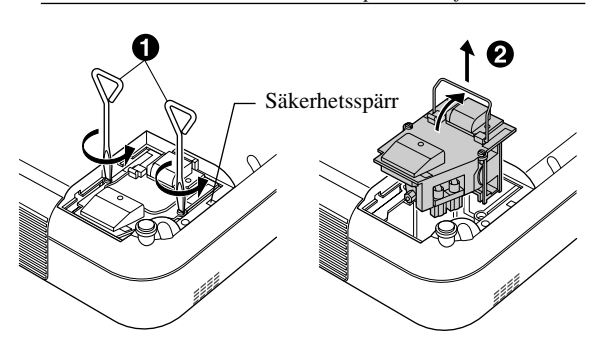

3. Sätt i ett nytt lamphus och se till att det sticks helt in i kontakten.

**FÖRSIKTIGT:** Använd inga andra lampor än de från NEC (typ VT45LP) när du byter lampan. Beställ lamporna från din NEC-återförsäljare.

Säkra det med de två skruvarna.

Dra åt de två skruvarna ordentligt.

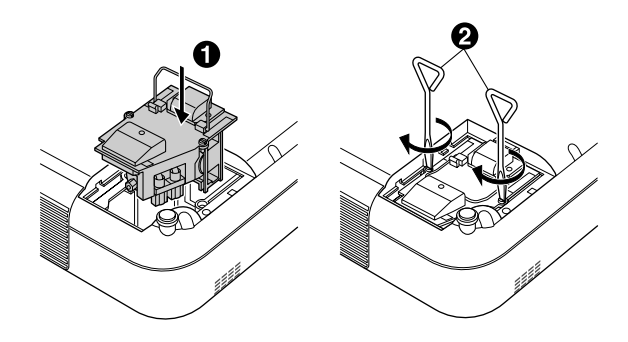

4. Sätt tillbaka lamphusets täckplatta.

Säkra plattan med skruven.

Dra åt skruven till lamhusets täckplatta ordentligt.

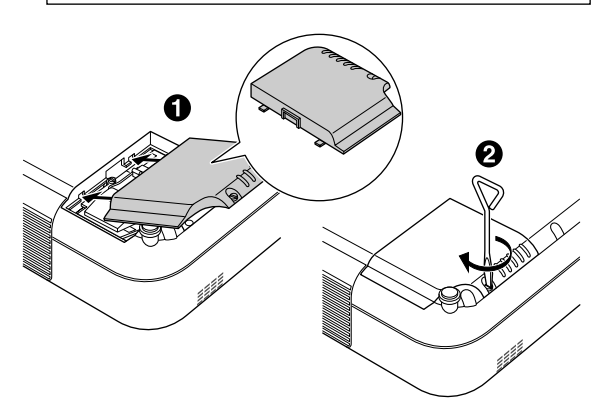

5. När en ny lampa har monterats, skall du välja [Avanceratmeny] → [Projektoralternativ]→ [Inställning]→ [Sida 4]→ [Nollställ lamp-timmätare] för att nollställa lamptiden.

*OBSERVERA: Projektorn kräver service när lampan har använts längre än 1100 timmar (upp till 2100 timmar i Eko 2 funktionen och 1600 timmar i Eko 1-funktionen). Projektorn kan i så fall inte slås på och menyerna kan inte visas. Om detta inträffar, skall du trycka på Hjälp-tangenten på fjärrkontrollen i 10 sekunder då beredskapsläget är inkopplat. STATUS-indikatorn släcks när lampans timräknare har nollställts*

## **Filterrengöring och filterbyte**

Luftfiltret är en svamp som håller VT45-projektor fri från damm och smuts invändigt. Filtret bör rengöras efter var 100:e driftstimme (oftare i dammiga lokaler). Om filtret är smutsigt eller igensatt kan projektorn överhettas.

#### **VIKTIGT**

- Stäng av huvudströmbrytaren och dra ur nätsladden innan du byter filtret.
- Rengör endast filtrets utsida med en dammsugare.
- Försök inte använda projektorn utan filter.
- Projektorn startar inte om inte filtret är rätt monterat.

#### Rengöring av luftfiltret:

När alternativet "Rengör filter" aktiveras, visas meddelandet "Vänligen rengör filtren" varje gång du sätter på projektorn, när den har använts i mer än 100 timmar. Rengör filtren när detta meddelande visas.

- Meddelandet kan stängas av genom att använda alternativet "Meny" – "Meddelande om filter" i menyn för iordningsställande. Se sidan W-33.
- Efter rengöringen av filtren och återställning av filtrens användningstid till noll, visas inte detta meddelande. Se sidan W-35 beträffande återställningen av filtrens användningstid.

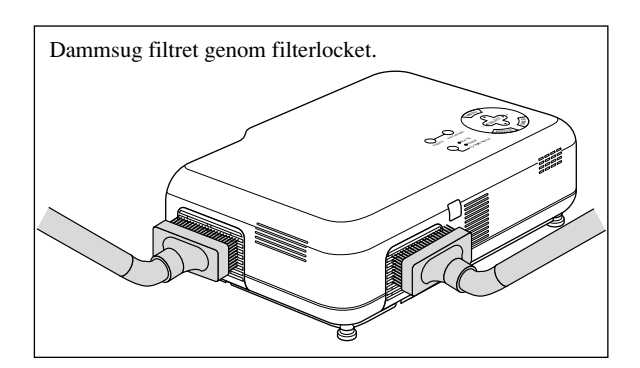

Byte av luftfiltret:

1. Ta bort filterpanelen genom att trycka spärren på locket uppåt tills locket lossnar.

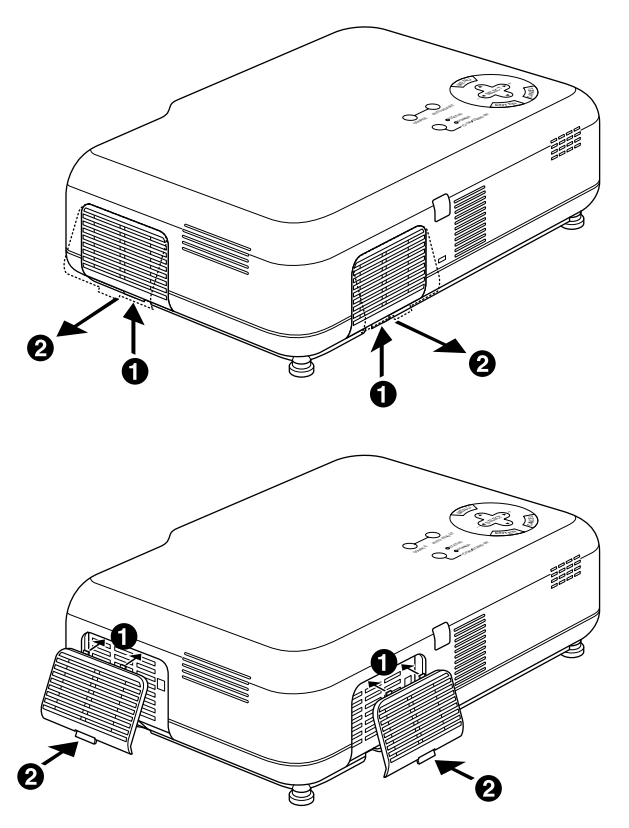

2. Sätt tillbaka filterpanelen.

*OBSERVERA: Ta inte bort svampen från filterlocket. Tvätta inte filtret med tvål och vatten. Tvål och vatten förstör filtermembranet. Avlägsna damm och smuts ur projektorhöljet innan du sätter i det nya filtret. Se till att det inte kommer in damm i projektorn under bytet.*

*OBSERVERA: När du byter lampan rekommenderar vi att du också byter ut filtren. Filtren medföljer i samma förpackning som utbyteslampan.*

*OBSERVERA: En förväxling mellan de två filterskydden kan göra att projektorn skadas. Skydden för det baksidan filtret och sidofiltren ser ut att vara likadana, men de kan inte förväxlas med varandra.*

# **5. FELSÖKNING**

Det här avsnittet beskriver hur du åtgärdar problem som kan uppkomma under installationen och användningen av projektorn.

### **Statusindikatorns visning**

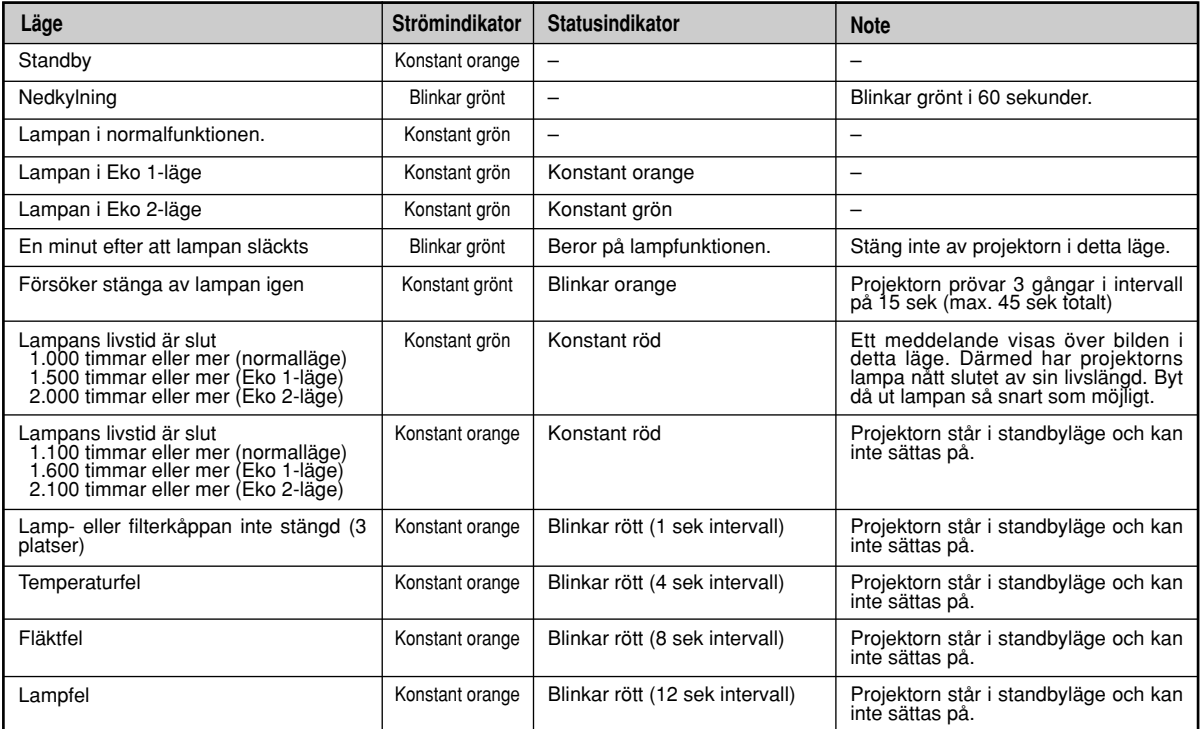

#### **Vanliga problem & åtgärder**

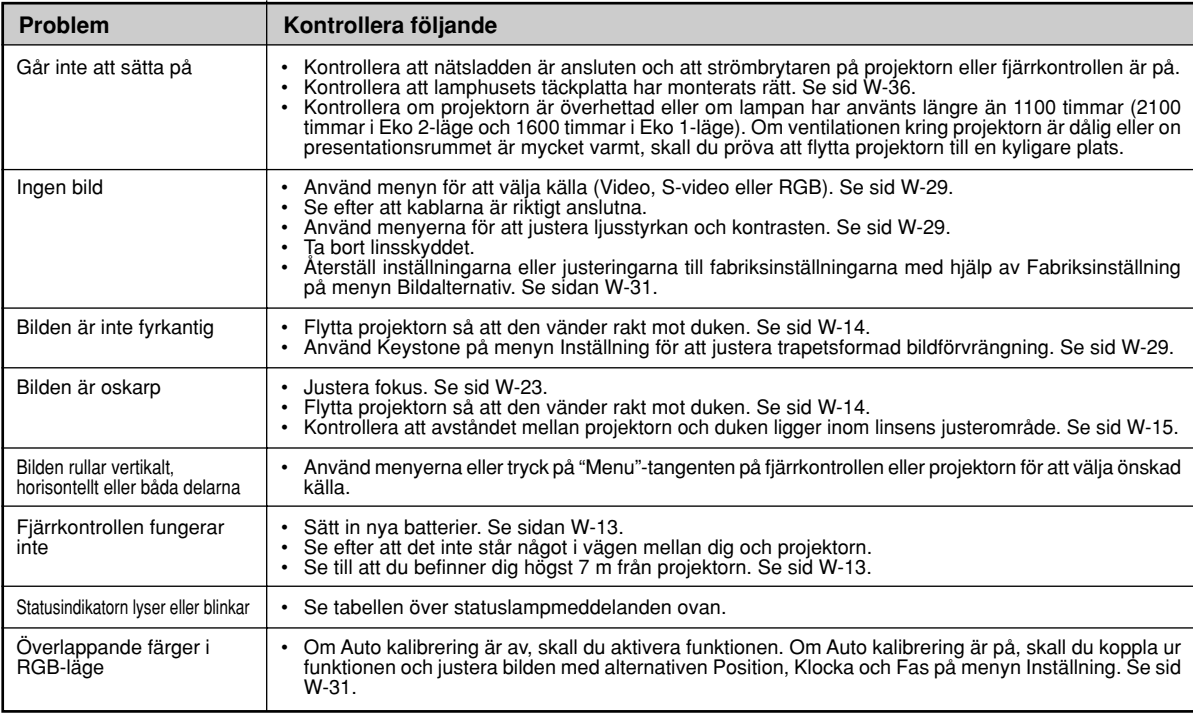

## **6. SPECIFIKATIONER**

Det här avsnittet innehåller teknisk information om prestandan hos din VT45 projektor.

## **Modellnummer VT45**

## **Optik**

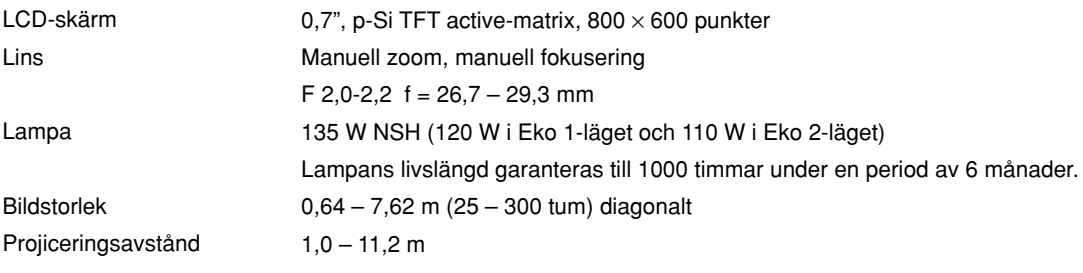

## **Elektriskt**

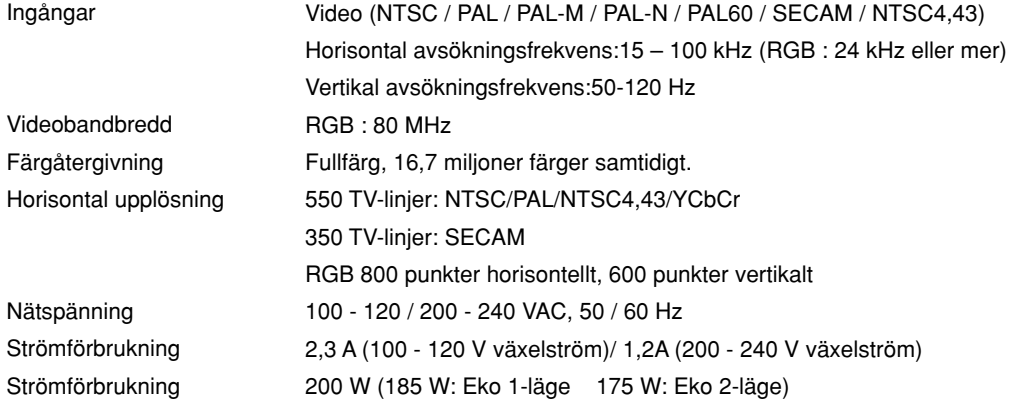

## **Mekaniskt**

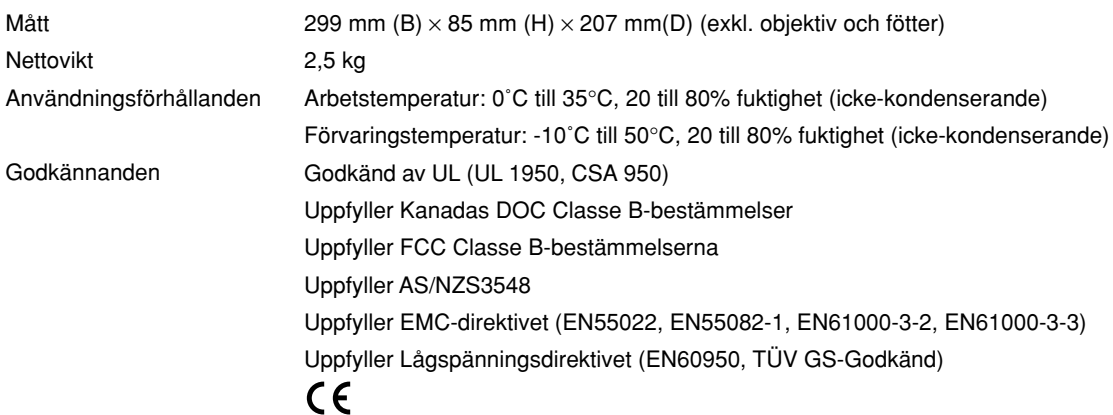

#### **Det finns mer information om våra projektorer på Internet på adressen http://www.nec-pj.com/**

LCD-skärmar är som grundförutsättning ibland utsatta för dåliga pixel. Denna LCD-skärm kan ha pixelfel i storleksordningen 0,01 % eller mindre. Rätt till ändringar förbehålles.

## **Projektorns mått**

**VT45**

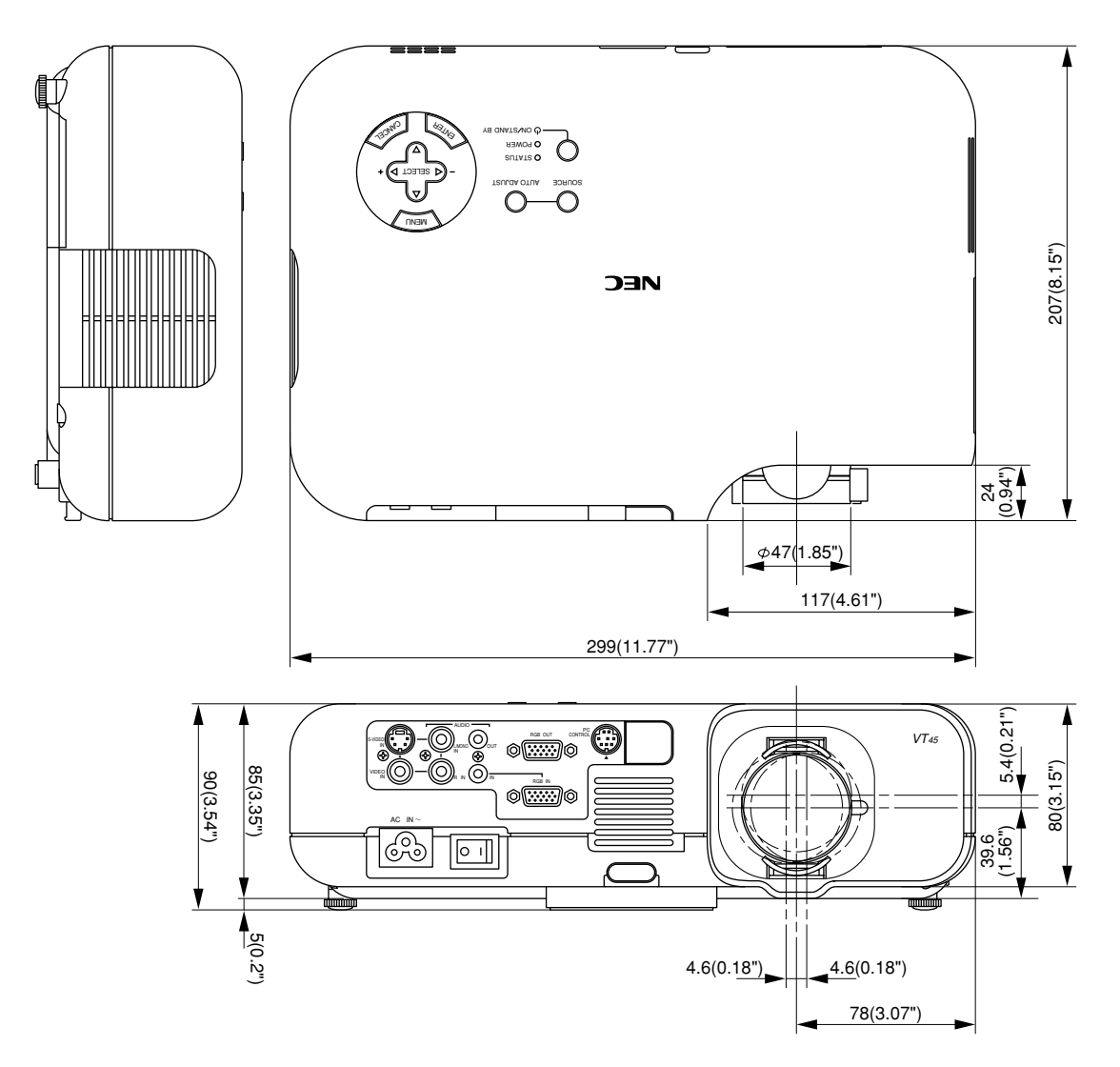

Enhet = mm (Tum)

## **Stiftkonfiguration i D-Sub-kontakten**

15-pinnars mini D-Sub kontakt

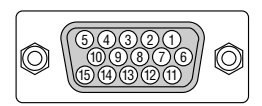

Signalnivå Videosignal: 0,7 Vt-t (analog) Synk-signal: TTL-nivå

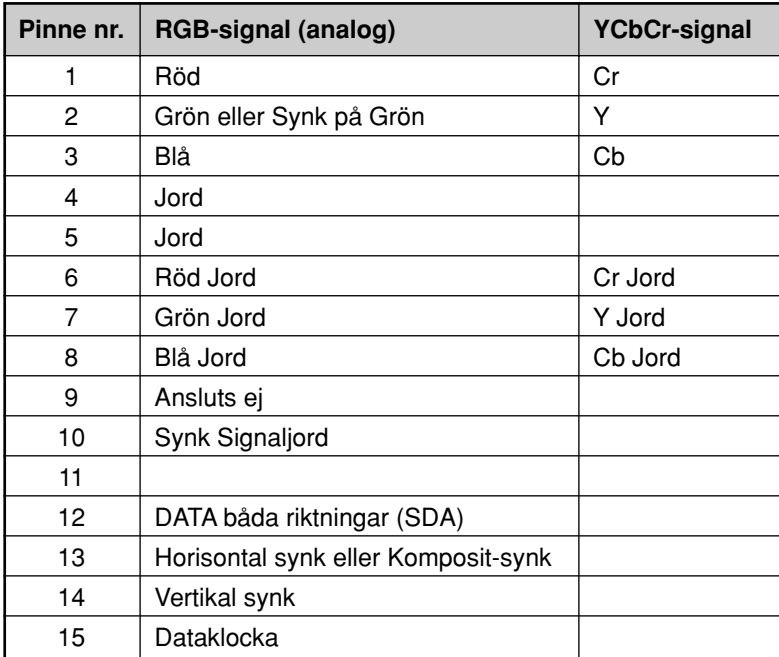

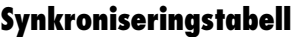

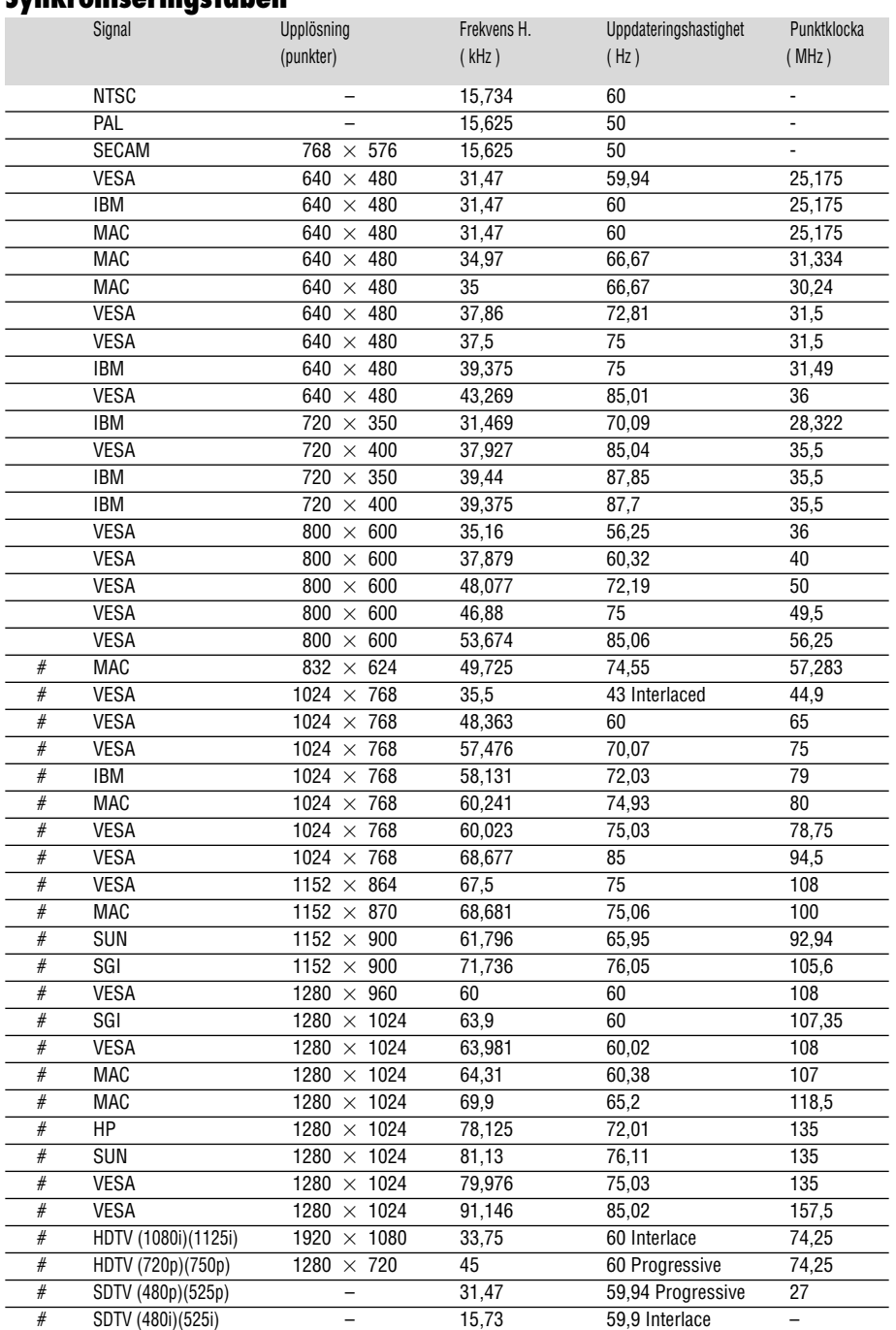

#: Bilder här ovan märkta med # är komprimerade med Advanced AccuBlend.

**OBSERVERA 1:** Vissa kompositsignaler kan visas korrekt.

**OBSERVERA 2:** Andra signaler än de som anges i tabellen kan visas fel. Om detta inträffar skall du ändra videouppdateringsfrekvensen eller upplösningen på din PC. Se hjälp för Bildskärmsegenskaper för din PC.

## **PC-styrkoder**

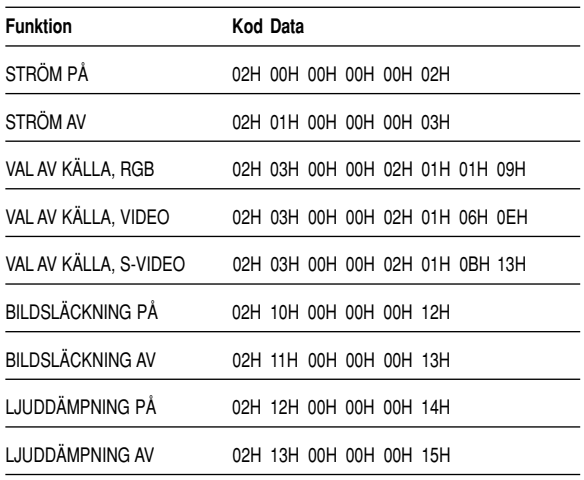

## **Kabelanslutning**

#### **Kommunikationsprotokoll Datahastighet: 19200 bps**

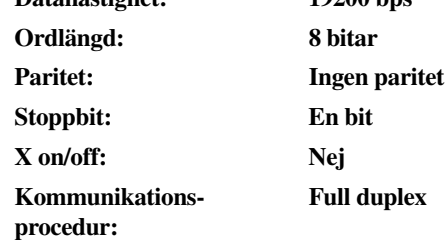

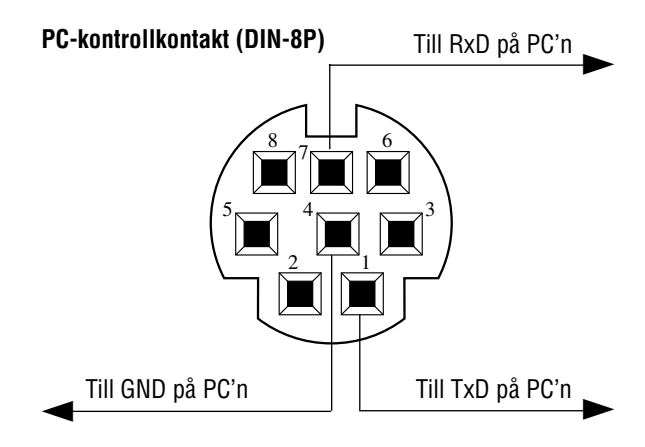

*OBSERVERA: Vid behov kan du kontakta din återförsäljare för en komplett förteckning över PC-styrkoder.*

*OBSERVERA: Pinnarna 2, 3, 5, 6 och 8 används internt av projektorn.*

## NEC

## **Snabbanslutningsguide**

## **Anslutningar**

**Steg 1** Anslut den medföljande 15-stifts - 15-stifts signalkabeln.

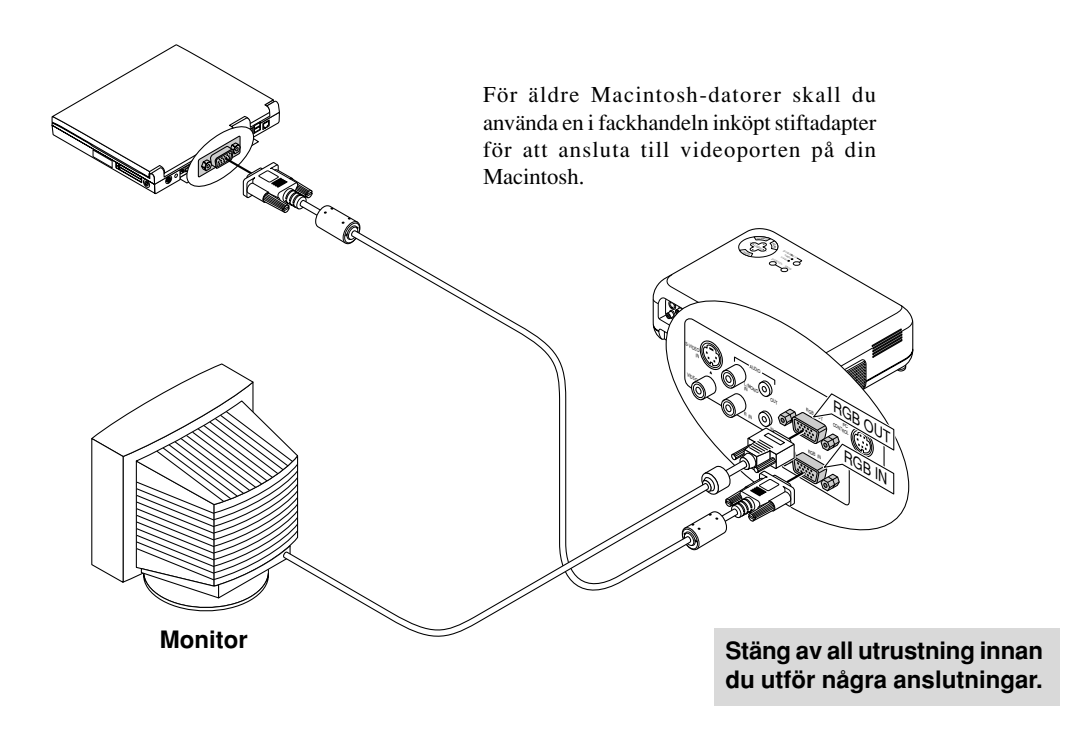

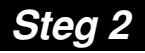

**Steg 2** Anslut den medföljande nätkabeln.

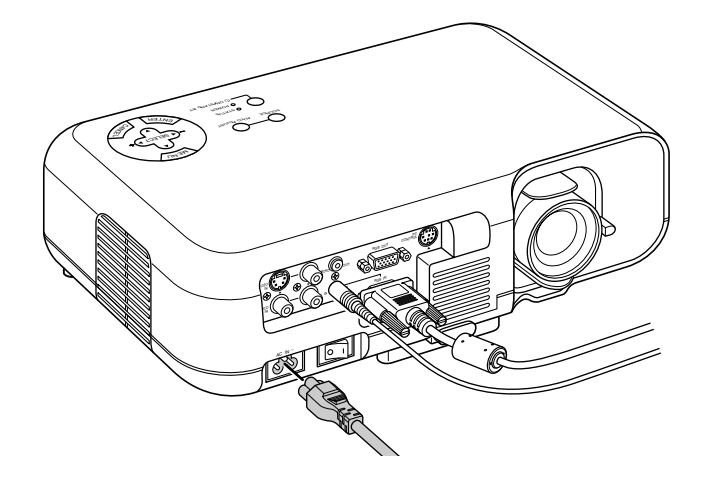

**Steg 3** Sätt på projektorn.

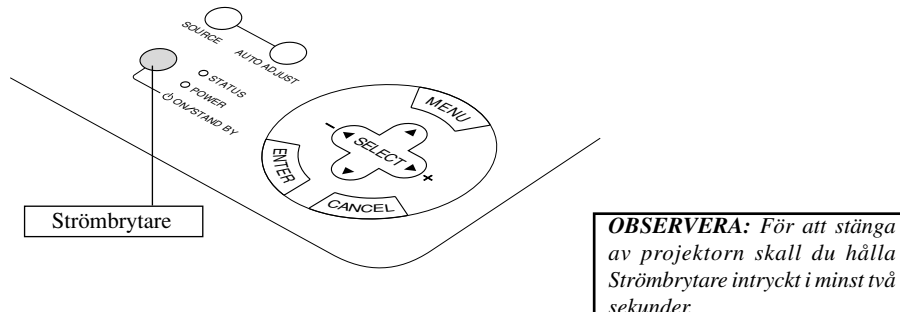

*av projektorn skall du hålla Strömbrytare intryckt i minst två sekunder.*

## **Steg 4** Gör i ordning projektorn.

Använd ringen för skärpeinställning eller zoomspaken på objektivet för att ställa in projektorns skärpa respektive zooma in och ut. För att optimera bildens kvalitet, skall du trycka på AUTO AD-JUST-tangenten på apparatens hölje eller på fjärrkontrollen.

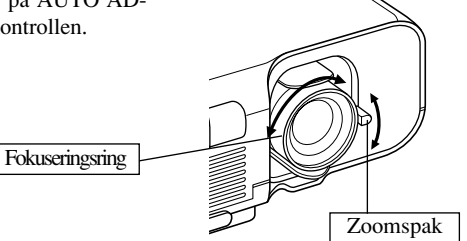

**Användning av linsjustering**

**1 Fatta i spaken för linsjustering både upptill och nedtill.**

**2 Ändra spakens läge för att flytta linsen vertikalt eller horisontalt.**

Se sidan W-14 beträffande omfånget för linsjustering.

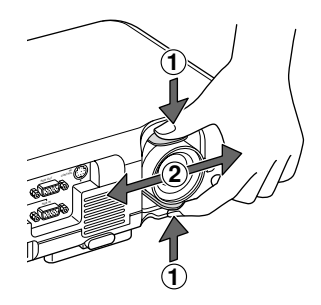

**Justering av lutningsfoten**

**1 Håll lutningsknappen på projektorns framsida intryckt.**

**2 Lyft projektorn i framkanten till önskad höjd och släpp knappen för att låsa foten i detta läge.**

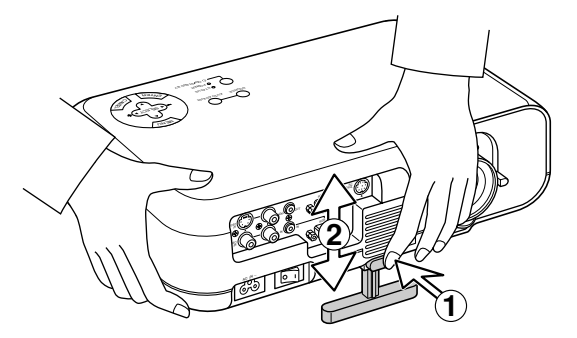

• Om bilden inte visas fyrkantig på skärmen, kan du använda Key-stone-alternativet för att rätta till den.

## **Fjärrkontrollen**

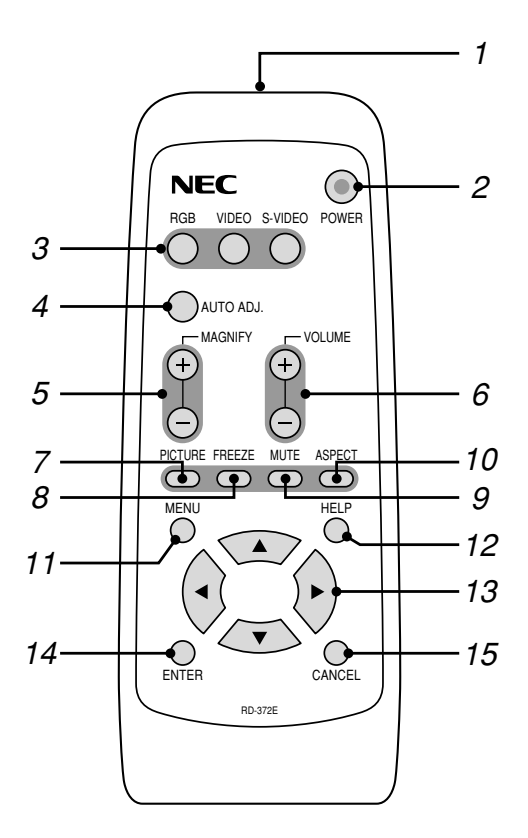

#### **1 Infrarödsändare**

Rikta fjärrkontrollen mot fjärrkontrollsensorn på projektorn.

#### **2 Strömbrytare (POWER)**

Använd denna för att sätta på och stänga av projektorn.

*OBSERVERA: Håll strömbrytaren intryckt i minst två sekunder när du vill stänga av projektorn.*

#### **3 Tangent för källa**

Tryck här för att välja en videokälla.

#### **4 Auto kalibreringstangent (AUTO ADJ.)**

Använd denna tangent för att justera Position-H/V samt Klocka/Fas för en optimal bild.

#### **5 Förstora-tangent (+/–) (MAGNIFY)**

Använd (+) eller (–) tangenten för att zooma bilden upp till 400%.

#### **6 Volymtangent (+/–) (VOLUME)**

Håll intryckt (+) för att höja ljudnivån. Håll intryckt (-) för att sänka ljudnivån.

#### **7 Bildtangent (PICTURE)**

Tryck på denna tangent för att öppna fönstret för bildjustering. Varje gång du trycker på denna tangent, ändras detaljen för bildjustering i följande ordning: Ljusstyrka → Kontrast → Färg → Nyans → Skärpa

Detaljer som inte finns hoppas över.

Om inga justeringar utförs inom 3 sekunder, Slocknar menyn för bildjustering.

#### **8 Bildfrysningstangent (FREEZE)**

Tryck på denna tangent för att frysa en bild. Tryck igen för att fortsätta som vanligt.

#### **9 Tangent för tillfälligt avbrott (MUTE)**

Denna tangent släcker bilden och tystnar ljudet under en kort stund.

Tryck en gång till när du vill få tillbaka bild och ljud.

#### **10 Bildformattangent (ASPECT)**

Tryck på denna tangent för att visa fönstret för val av bildformat. Bildformatet ändras i följande ordning varje gång du trycker på tangenten:

Normal  $\rightarrow$  Zoom  $\rightarrow$  Wide  $\rightarrow$  Bio  $\rightarrow$  Normal  $\rightarrow$  ...

Du kan också välja bildformat med Select  $\triangleleft$  och  $\triangleright$ tangenterna.

Fönstret för inställning av sidformat försvinner om ingen justering görs inom 3 sekunder.

#### **11 Menytangent (MENU)**

Visar projektorns huvudmeny.

#### **12 Hjälp-tangent (HELP)**

Ger information om just inställd signal och projektorns tillstånd.

#### **13 Väljartangenter ( )**

- : Använd dessa tangenter för att välja alternativ på menyn.
- : Använd dessa tangenter för att ändra inställningarna hos ett valt alternativ på menyn.

#### **14 Enter-tangent (ENTER)**

Använd denna tangent för att mata in dina menyval.

#### **15 Avbryt- tangent (CANCEL)**

Tryck på denna tangent för att släcka menyn.

*OBSERVERA: Tangenterna POWER, AUTO ADJ., MENU, SELECT, ENTER och CANCEL på fjärrkontrollen fungerar på samma sätt som motsvsrande tangenter på projektorns hölje. De övriga tangenterna finns endast på fjärrkontrollen.*

## **Grundmeny**

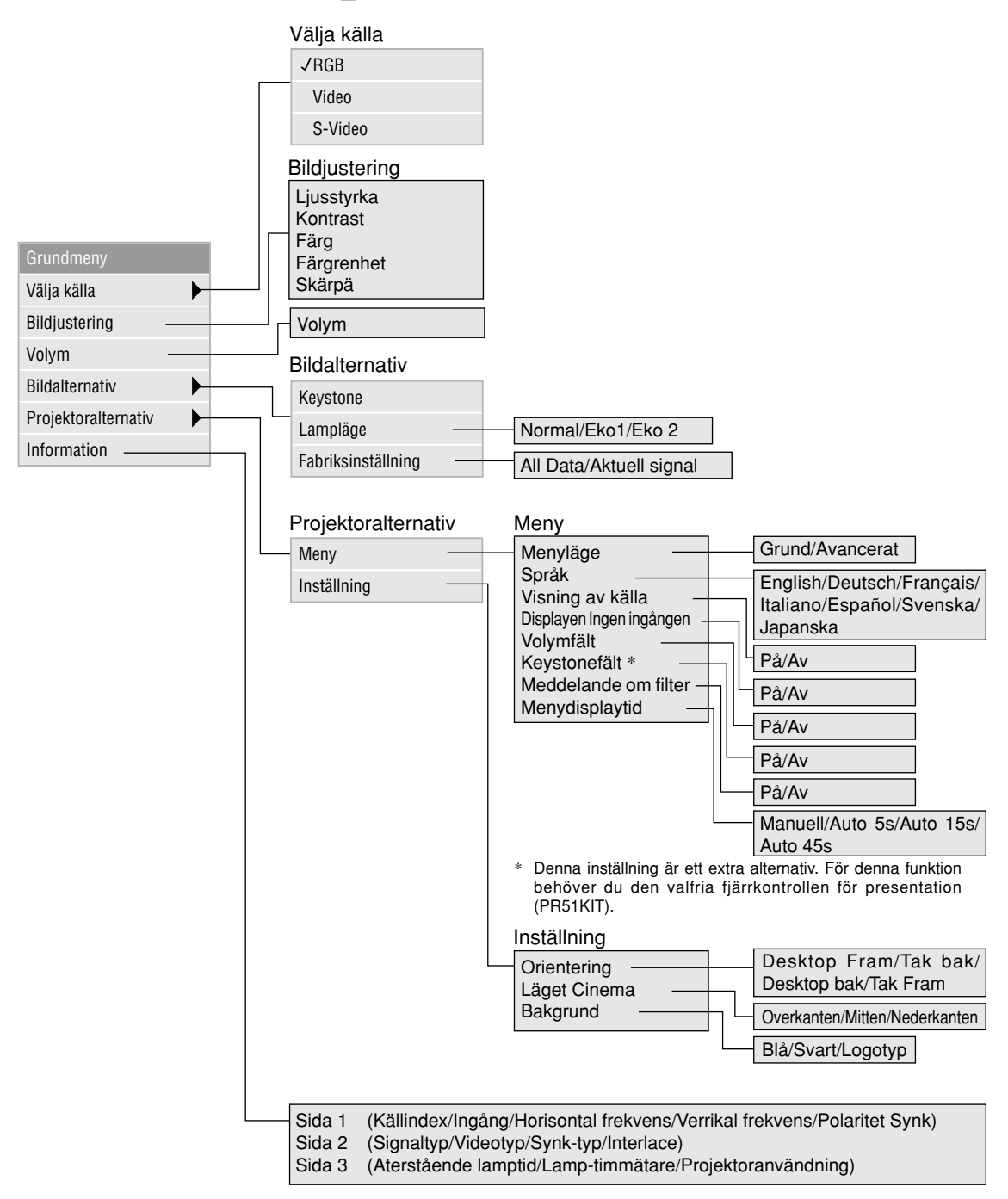

## **Felsökning**

## **Statusindikatorns visning**

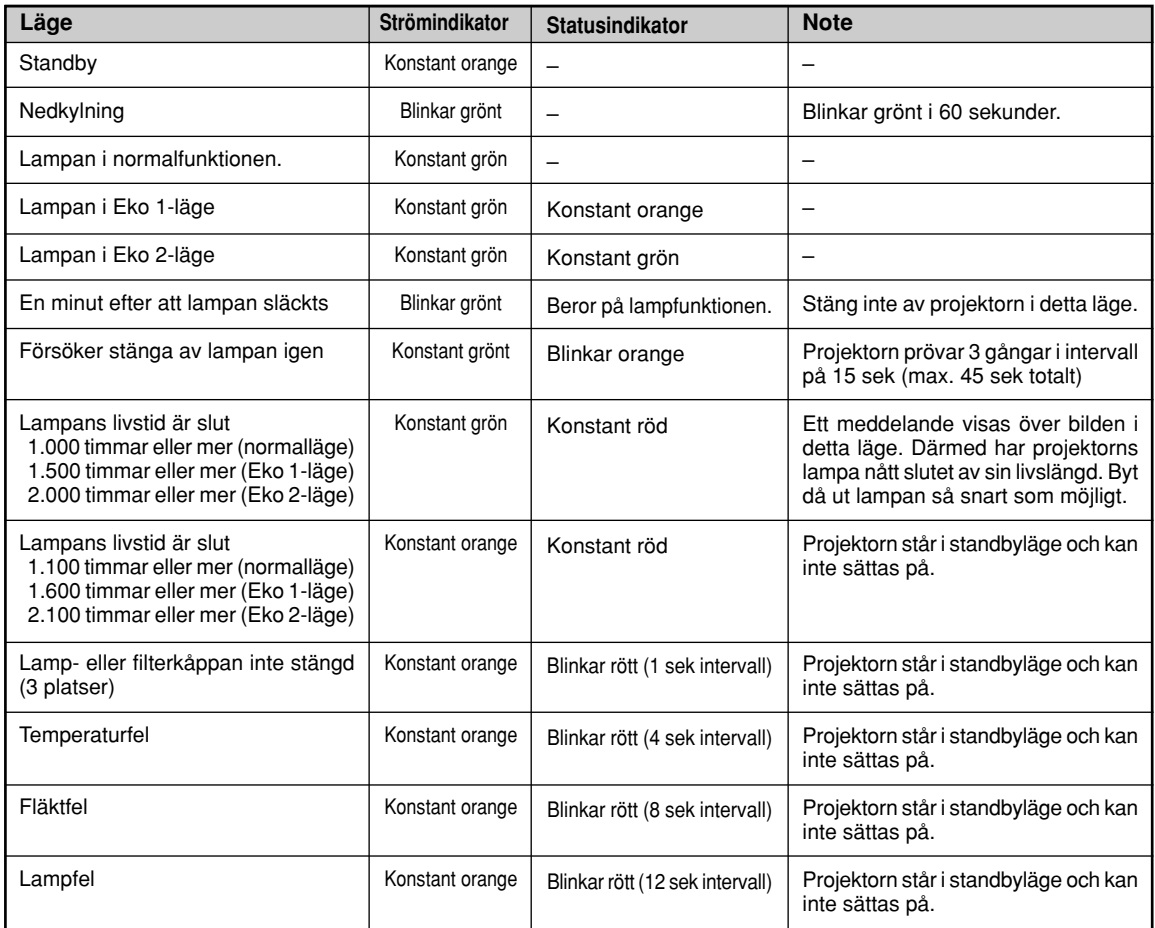

## **Vanliga problem & åtgärder**

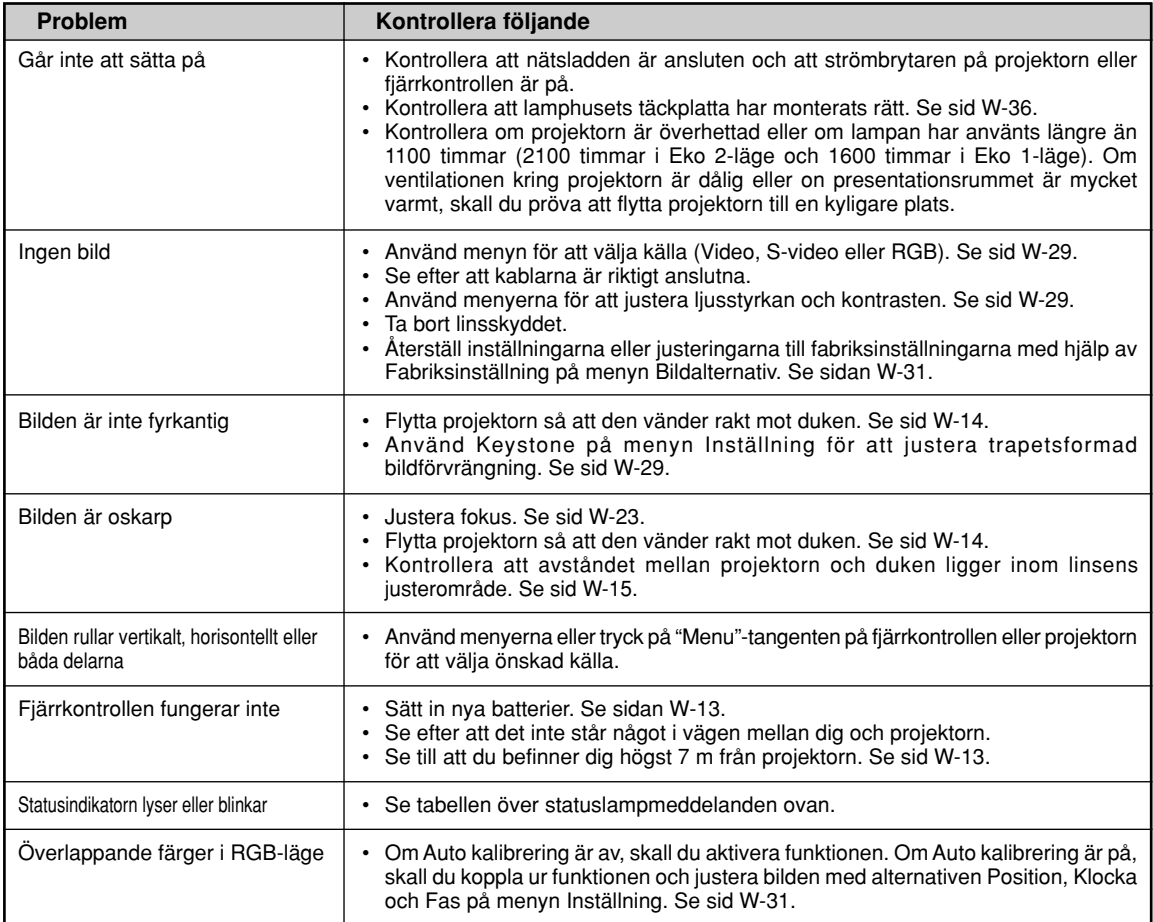